# **Schublok (An- und Ab- "Kuppeln")**

 **in TrainController (TC) - Version 8.xx / Gold -**

*TrainController ist ein Produkt und registrierter Name der Fa. Freiwald Software, Egmating*.

## Inhaltsübersicht

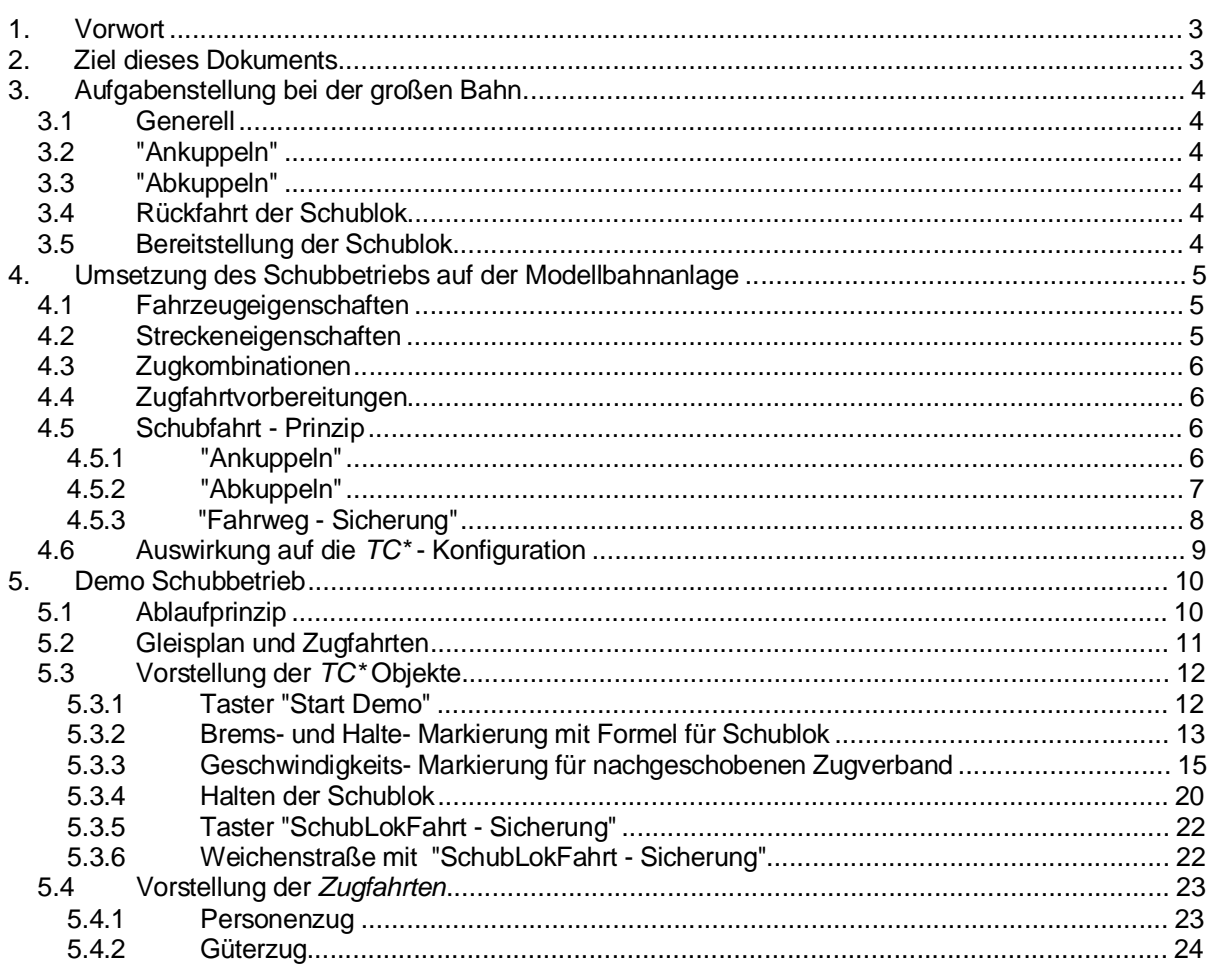

Schublok<br>(An- und Ab- "Kuppeln")<br>in TC Version 8.xx GOLD

Seite 2 von 35<br>Version vom 30.07.2017

## **1. Vorwort**

In verschiedenen TC Beiträgen wurde das Thema "Schublok" immer mal wieder diskutiert.

Nachdem ich selbst ein solches Szenario beim Aufbau meiner MoBa mit einplane, habe ich eine Demo erstellt, und den Ablauf prinzipiell nachgestellt.

Das Ergebnis wird zusammen mit diesem Dokument im TC-WiKi veröffentlicht.

### **2. Ziel dieses Dokuments**

Dieses Dokument beschreibt in knapper Form die Funktion der Demo - Datei.

Für das Verständnis sollten gute TC Kenntnisse vorhanden sein.

Schublok (An- und Ab- "Kuppeln") in TC Version 8.xx GOLD

Seite 3 von 35 Version vom 30.07.2017

### **3. Aufgabenstellung bei der großen Bahn**

#### **3.1 Generell**

Der Schubbetrieb, auf steilen Streckenanstiegen, war in den früheren Jahren allgemein üblich.

Heute ist er kaum noch anzutreffen.

Von daher sollte bei einer solchen Nachbildung auf der Modellbahnanlage auch das entsprechende rollende Material eingesetzt werden -- um authentisch zu wirken.

#### **3.2 "Ankuppeln"**

Dies konnte "fliegend" erfolgen oder bei einem kurzen Halt in einem Bahnhof.

Im "fliegenden" Vorgang fuhr der Zug langsamer durch das Gleis und die Schublok setzte sich dahinter und fuhr "auf den letzten Wagen auf".

#### **3.3 "Abkuppeln"**

Das "Abkuppeln" erfolgte dadurch, daß die Schublok mit der Fahrt langsamer wurde und dann hielt, während der Zug in dem Moment mit gleichbleibender Geschwindigkeit weiter fuhr.

#### **3.4 Rückfahrt der Schublok**

Nach dem Ende des Schubbetriebs fuhr die Schublok alleine wieder zurück. Bei eingleisigen Strecken auf dem gleichen Gleis, bei zweigleisigen auf dem Gegengleis.

Je nach Strecke und Betriebssituation müssen in dem Gleisbereich am Ende des Schubbetriebs entsprechende Vorkehrungen geschaffen werden, Weichen, Haltabschnitte, etc. plus Signalisierung, um eine Rückfahrt im Rahmen der sonstigen Zugfolgen starten zu können.

Dies ist insbesondere dann wichtig, wenn die Schubfahrten nicht regelmäßig und nach Zeitplan erfolgen, sondern mehr auf Bedarf.

#### **3.5 Bereitstellung der Schublok**

Die Bereitstellung der Schublok erfolgt in aller Regel in einem Bahnhof, der mindestens mit einem Bereitstellungsgleis und entsprechender Signalisierung ausgestattet sein muß.

> **Schublok** (An- und Ab- "Kuppeln") in TC Version 8.xx GOLD

Seite 4 von 35 Version vom 30.07.2017

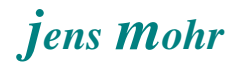

### **4. Umsetzung des Schubbetriebs auf der Modellbahnanlage**

#### **4.1 Fahrzeugeigenschaften**

Die größte Herausforderung bei der Modellbahnanlage ist das "Finden" von zwei Loks mit hinreichend guten, gleichen Fahreigenschaften, so daß die Schublok lückenlos dem Zug folgt aber dessen Wagen (Ende) auch nicht aus den Schienen drückt; insbesondere im Kurvenbereich.

In diesem Dokument und in der Demo wird vorausgesetzt, daß es eine solche Lok - Kombination auf der Anlage gibt.

Die "Herstellung" einer solchen Kombination ist nicht Gegenstand dieses Dokuments.

#### **4.2 Streckeneigenschaften**

In der Praxis einer Modelleisenbahn wird es keine zwei Fahrzeuge (Loks) geben, welche zu annähernd 100 % die gleichen Fahreigenschaften aufweisen.

Es bleibt ein Unterschied, der sich im Verlauf einer "parallelen" Zugfahrt auch optisch einstellen wird.

Deshalb ist es empfehlenswert vor dem Aufbau einer Anlage zu ermitteln, ab welcher Streckenlänge dies bemerkbar wird.

Diese sich ergebende Streckenlänge, in der die Abweichung noch nicht bemerkbar ist oder noch toleriert werden kann, wäre dann die "Nachschub - Rampe" auf der Modelleisenbahn.

Bisher wurden ja nur die Eigenschaften der Loks auf einer Ebene betrachtet und verglichen.

Da die "Nachschub - Rampe" aber auf jeder Anlage eine andere Steigung aufweist UND noch eine Last, in Form der Wagen, in der Betrachtung hinzukommt, wird man um weitere Experimente nicht umhin kommen.

Es ist davon auszugehen, daß sich die Streckenlänge nochmals verkürzen wird.

#### *Hinweis*:

*In der Demo wird vom Programm eine ebene Strecke angenommen. Steigungen können nicht simuliert werden.*

*Ebenso fährt das Programm die Loks immer synchron, es kommt daher zu keinen Abweichungen in der Simulation.*

> **Schublok** (An- und Ab- "Kuppeln") in TC Version 8.xx GOLD

Seite 5 von 35 Version vom 30.07.2017

#### **4.3 Zugkombinationen**

Möchte der Modellbahner nicht nur immer nur einen Zug nachschieben, sondern verschiedene, dann wird die richtige Auswahl der Lok - Kombinationen relativ schwierig.

Eine Lösungsmöglichkeit für diese Herausforderung wäre, die Lok vor dem Zug zu wechseln, so daß die Lok immer unterschiedliche Wagen zieht. Damit bleibt die Lok - Kombination erhalten.

Soll eine Schublok mit verschiedenen anderen "zusammenarbeiten", muß man wohl mechan. / elektr. Anpassungen in den Loks / einer Lok ins Auge fassen.

#### **4.4 Zugfahrtvorbereitungen**

Als erstes ist der Lokdekoder sauber auf den Motorlauf abzustimmen ( > Rollenprüfstand); z.B. Fahrstufe x entspricht einer Modellbahngeschwindigkeit y.

Das *TC\** - Programm stellt eine Funktion "Einmessen" zur Verfügung. Mit dieser Funktion erfaßt das Programm auf einer Meßstrecke des Modellbahners die eingestellten Lokdaten (Weg / Zeit - Betrachtung).

Diese Informationen werden beim Betrieb zur Steuerung der Loks herangezogen.

Wird für die Nachschub - Strecke eine Geschwindigkeit X vorgegeben, so stellt das Programm für jede Lok, aufgrund der Meßdaten, die Fahrstufe ein.

Daraus folgt, daß der Nutzer die Lok - Kombination bei verschiedenen Geschwindigkeiten über die Nachschub - Strecke fahren lassen sollte, um dabei zu ermitteln, bei welcher die Fahrzeuge am besten synchron fahren.

Bei mehreren Lok - Kombinationen können sich auch verschiedene Geschwindigkeiten ergeben.

Die so ermittelte Geschwindigkeit(en) sollte(n) dann auch im Betrieb gewählt werden.

#### **4.5 Schubfahrt - Prinzip**

#### **4.5.1 "Ankuppeln"**

Der "Ankuppelvorgang" ist mit einer Zugfahrt auszuführen, bei der die Regeln für das Rangieren und Ankuppeln an einen Zugverband gesetzt sein müssen.

Der zu schiebende Zug muß dafür als Zugverband in einem Block halten.

*TC\** bildet damit einen Zugverband und steuert beide Loks entsprechend an.

**Schublok** (An- und Ab- "Kuppeln") in TC Version 8.xx GOLD

Seite 6 von 35 Version vom 30.07.2017

#### *Hinweis:*

*In dem Block muß zur Erkennung der einfahrenden Schublok ein realer Melder eingebaut sein, der nicht durch den zu schiebenden Zug aktiviert ist.*

*Das Bremsen und Halten kann dann mittels Formeleintrag in der Brems- und Haltemarkierung erfolgen, die diesem Melder zugeordnet sind.*

*Die Schublok sollte nur logisch mit dem Zug verbunden sein, nicht mechan. über die Kupplungen.*

*Eine mechanische Verbindung kann während der Fahrt Probleme bereiten und ist beim Trennen während der Fahrt auch problematisch.*

#### **4.5.2 "Abkuppeln"**

Ist die Schublok nicht mechanisch mit dem letzten Wagen verbunden, dann kann der Zug "fliegend" in einem Block getrennt werden.

Bei diesem Szenario ist auf folgendes zu achten.

- · Der komplette Zug muß sich in einem Block befinden.
- · Dann wird die Schublok per Befehl von dem Zugverband getrennt.
- · Danach sollte die Schublok mittels auf sie eingestellte Brems- und Haltemarkierungen abgebremst und zum Halten gebracht werden.
- · Die vordere Zuglok sollte jetzt bereits im nächsten Block erfaßt sein.

#### *Vorbereitung*

Damit die Schublok auch Abstand zum Zug gewinnen kann, setzt man die Geschwindigkeit in diesem "Trenn - Block" für diesen Vorgang mittels Geschwindigkeitsmarkierungen runter.

Ferner wird diese Reduzierung für den nächsten Block aufgehoben.

#### *Ablauf*

Der Zug hat bei der Einfahrt in den Trennungsblock eine geringe Geschwindigkeit. Aufgrund der Zuglänge ist die ziehende Lok ein gutes Stück früher im nachfolgenden Block als die schiebende. Dort wird deren Geschwindigkeit erhöht.

Durch die Trennung wirkt sich das nicht auf die schiebende aus, die fährt mit der verminderten Geschwindigkeit weiter und wird durch die Brems- / Haltemarkierung angehalten.

> **Schublok** (An- und Ab- "Kuppeln") in TC Version 8.xx GOLD

Seite 7 von 35 Version vom 30.07.2017

### **4.5.3 "Fahrweg - Sicherung"**

Je nach Anlagensituation müssen evtl. Maßnahmen getroffen werden, damit die Schublok ohne Komplikationen wieder zurück in das Bereitstellungsgleis fahren kann.

In der Demo ist ein solcher Fall dargestellt und wird im nächsten Abschnitt besprochen.

Hier muß die Lok einen Block weiterfahren und dann über den Nachbarblock zurück in das Bereitstellungsgleis (Block) fahren.

Wie aus dem nachfolgenden Gleisbild zu ersehen ist, kann ein weiterer Zug zeitlich parallel zum "abkuppeln" oder kurz danach den Nachbarblock belegen. Dann kann es zu Situationen kommen, bei denen sich die Züge gegenseitig blockieren.

> Schublok (An- und Ab- "Kuppeln") in TC Version 8.xx GOLD

Seite 8 von 35 Version vom 30.07.2017

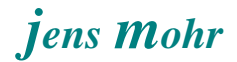

## **4.6 Auswirkung auf die** *TC\** **- Konfiguration**

Entsprechend der gewonnenen Erfahrungen aus der Simulation und den Versuchen auf der Anlage, sind die realen Melder (Anzahl und Platzierung) sowie Anzahl der Blöcke und ihre Blocklängen einzurichten, als auch die Markierungen in den Blöcken zu setzen

> Schublok (An- und Ab- "Kuppeln") in TC Version 8.xx GOLD

Seite 9 von 35 Version vom 30.07.2017

#### **5. Demo Schubbetrieb**

#### **5.1 Ablaufprinzip**

Als Gleisplanbasis dient die in *TC\** mitgelieferte Demo - Datei.

Zur Demonstration wurde ein Nahverkehrszug (Personenzug) und ein Güterzug installiert. Als Schublok fungiert die 3 te *TC\** - Demo - Lok.

Der Personenzug fährt mehrere Runden im Kreis und simuliert so einen "Grundverkehr" auf der Anlage.

Der Güterzug fährt von der Bereitstellung (Block "Schattenbahnhof 1") bis zur "Schublok - Ankuppelstation" ; Block "Südstadt1".

Nach dem die Schublok herangefahren ist, fährt der Zugverband bis zur "Schublok - Abkuppelstation" ; Block "Südstadt2" und setzt dann seine Fahrt fort zum Bereitstellungsblock "Schattenbahnhof 1" fort.

Die Schublok wird auf Gleis 1 der Abstellgleise (Drehscheibe) wieder bereitgestellt.

Gestartet wir der Demo - Betrieb mittels des Schalters: "Start Demo" -- bei eingeschaltetem Simulator--

> Schublok (An- und Ab- "Kuppeln") in TC Version 8.xx GOLD

Seite 10 von 35 Version vom 30.07.2017

#### **5.2 Gleisplan und Zugfahrten**

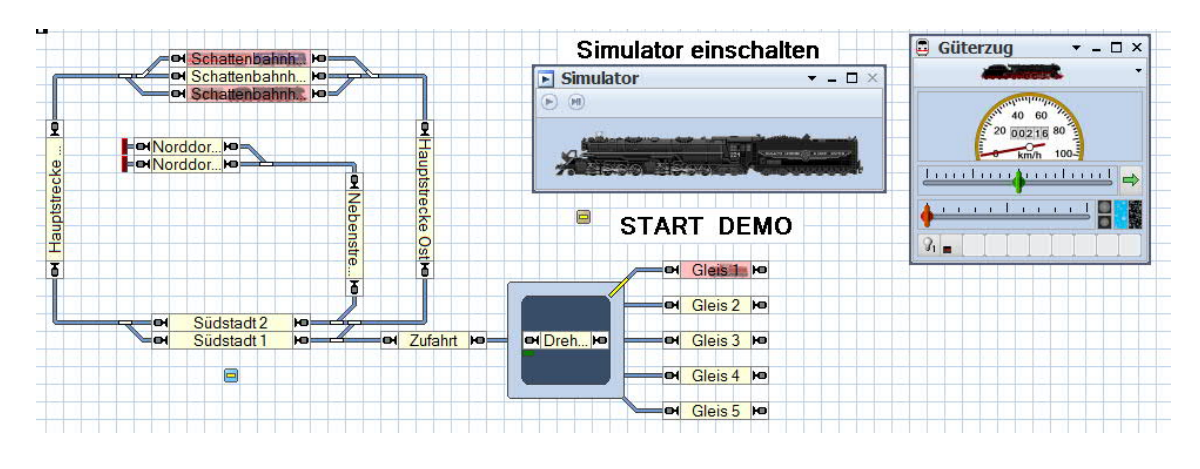

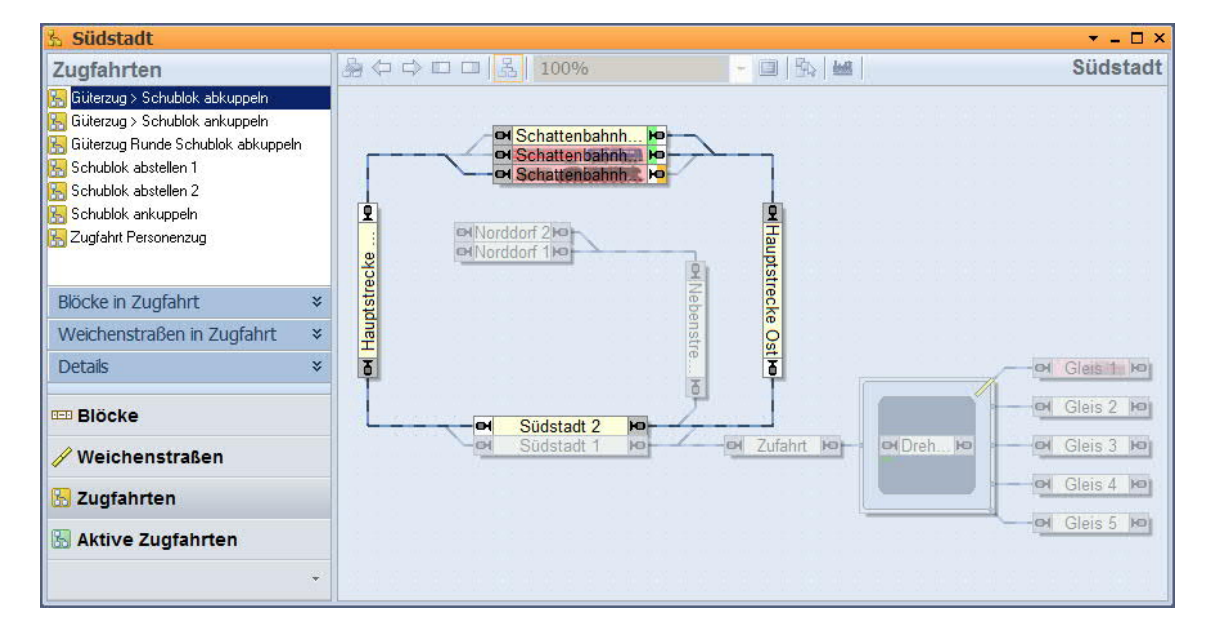

#### *Hinweis:*

*Bis auf die Zugfahrt Personenzug sind alle anderen Zugfahrten mittels der Funktion "Nachfolger" miteinander logisch und funktional verbunden.*

> Schublok (An- und Ab- "Kuppeln") in TC Version 8.xx GOLD

Seite 11 von 35 Version vom 30.07.2017

# **5.3 Vorstellung der** *TC\** **Objekte**

## **5.3.1 Taster "Start Demo"**

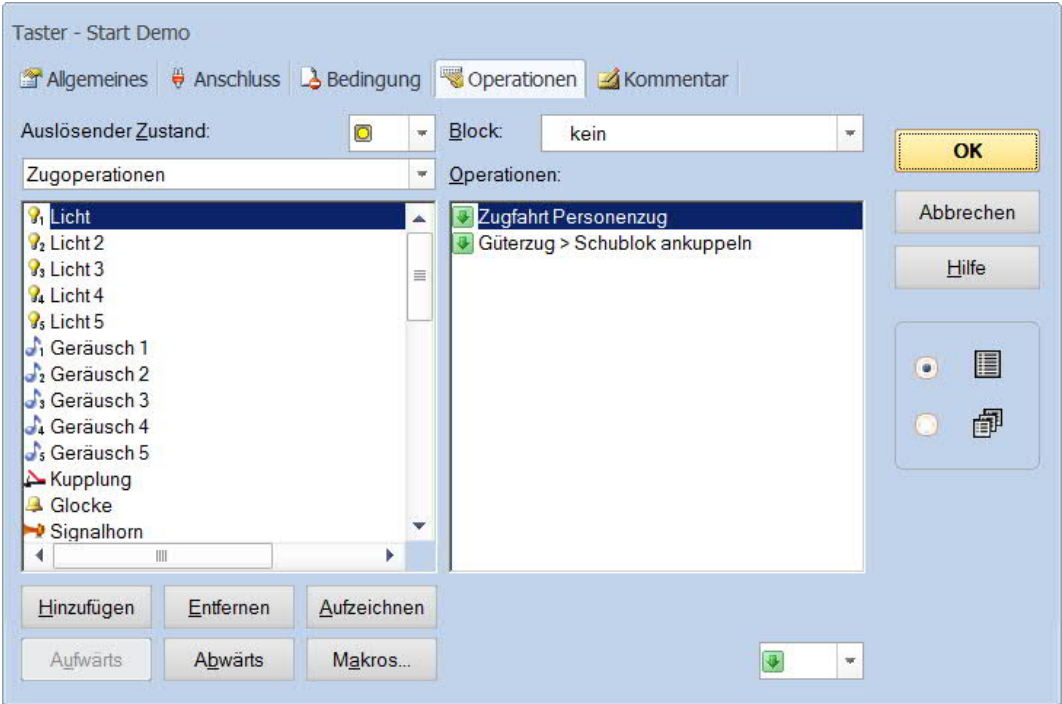

Die "Zugfahrt Personenzug" ist eine Kreisfahrt und wird hier nicht weiter betrachtet.

Mit "Güterzug > Schublok ankuppeln" wird der Schubbetrieb gestartet.

Schublok (An- und Ab- "Kuppeln") in TC Version 8.xx GOLD

Seite 12 von 35 Version vom 30.07.2017

## **5.3.2 Brems- und Halte- Markierung mit Formel für Schublok**

in dem "Ankuppel - Block"

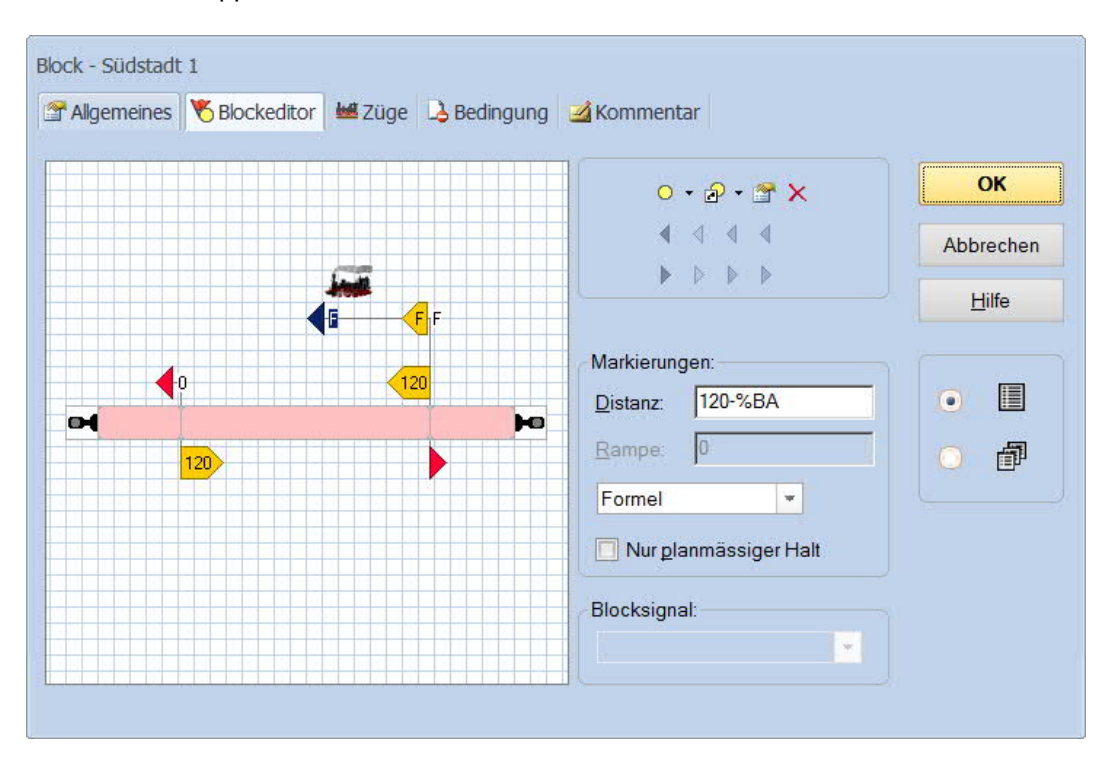

Damit die Schublok an unterschiedlich lange Züge "ankuppeln" kann, wurde die Bremsund Haltemarkierung mit einer Formel versehen.

Hier im Beispiel hat der Haltebereich, gemessen vom Einschaltpunkt des Melders bis zum Haltepunkt der Zugspitze eine Länge von 120 cm.

Fährt der Zug, wie hier im Beispiel bis zur linken Haltemarkierung, dann befindet sich das Zugende bei 120 cm abzüglich der gesamten Zuglänge; was so die Formel aussagt.

Voraussetzung ist, daß mit Zugverbänden gefahren wird. Ohne Zugverband funktioniert das nicht, da dann die Zuglänge dem Programm nicht bekannt ist.

Um einen solchen Zugverband bilden zu können, müssen die Wagen und die Loks vermessen und die Daten in den Fahrzeug Eigenschaften eingetragen sein. Neben den Loks müssen auch die Wagen in "Loks und Züge" erfaßt sein.

> Schublok (An- und Ab- "Kuppeln") in TC Version 8.xx GOLD

Seite 13 von 35 Version vom 30.07.2017

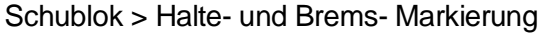

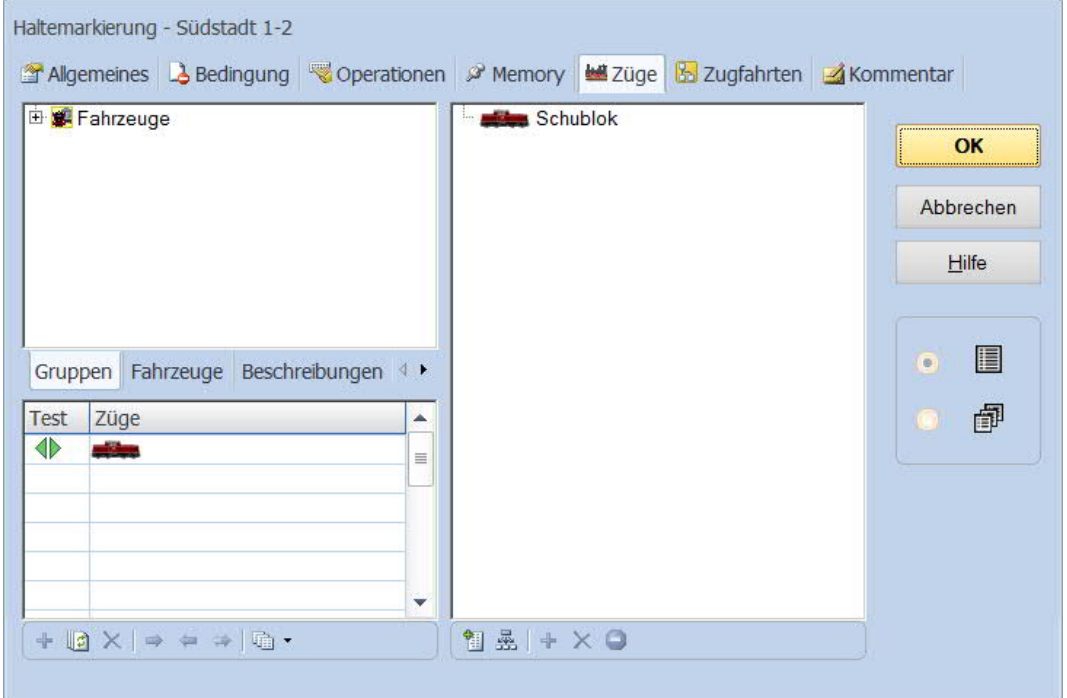

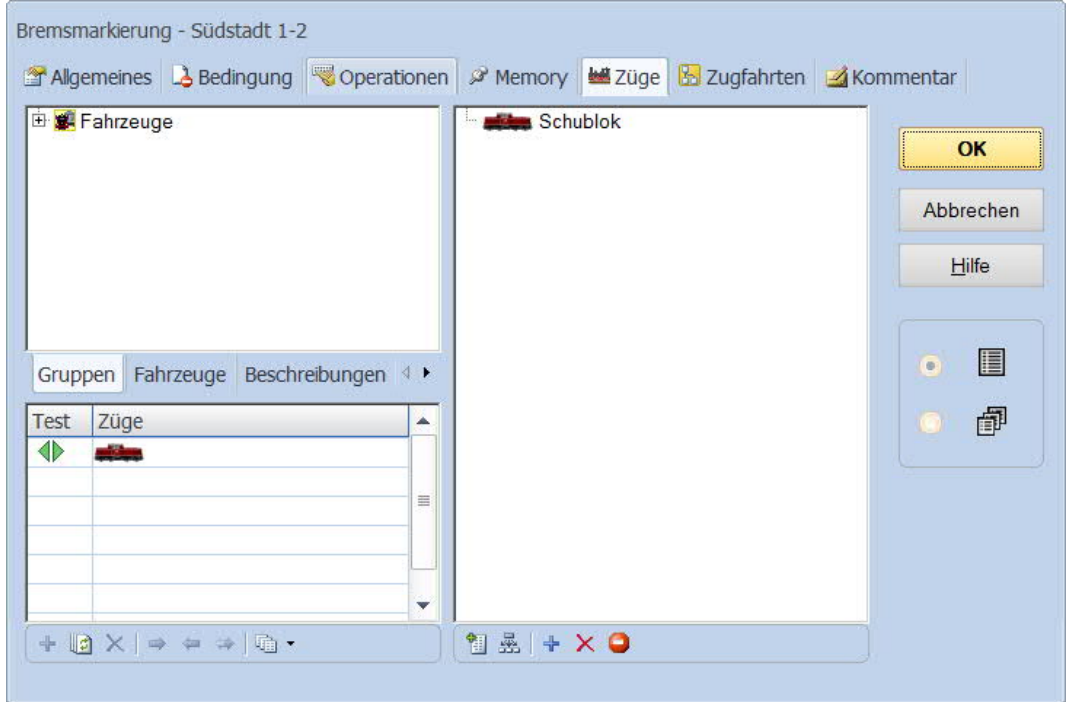

Schublok (An- und Ab- "Kuppeln") in TC Version 8.xx GOLD

Seite 14 von 35 Version vom 30.07.2017

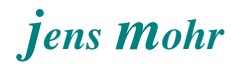

### **5.3.3 Geschwindigkeits- Markierung für nachgeschobenen Zugverband**

#### *was soll bewirkt werden ???*

Im Block "Südstadt 2 " soll die Schublok sich vom restlichen Zug abtrennen, d.h. zurück bleiben.

Befinden sich in einem Block zwei Loks, dann betrachtet TC diese als Zugverband und behandelt diese gleich, d.h. man kann nicht die eine Lok anhalten und die andere weiter fahren lassen.

Deshalb muß man zu einem Trick greifen.

Die beiden Loks werden in dem Block logisch getrennt -- beide fahren aber noch mit der gleichen Geschwindigkeitseinstellung weiter.

Erreicht die erste Lok den nächsten Block UND die Schublok ist noch im vorhergehenden, aufgrund der sich dazwischen befindenden Wagenlängen, dann kann man die Schublok abbremsen und die andere Lok fährt weiter.

Damit dieser Vorgang so stattfinden kann, ist es hilfreich, wenn der Zugverband relativ langsam in den "Abkuppelblock" fährt, damit hat die Schublok eine geringe Geschwindigkeit, und die Lok mit den Wagen im nachfolgenden Block wieder beschleunigt.

Aus diesem Grund wird eine Geschwindigkeitsmarkierung im Block VOR dem "Abkuppeln" eingefügt.

> **Schublok** (An- und Ab- "Kuppeln") in TC Version 8.xx GOLD

Seite 15 von 35 Version vom 30.07.2017 Block - Hauptstrecke Ost Allgemeines Blockeditor MEZüge L3 Bedingung AKommentar  $\overline{\mathbf{O}}$ K  $0 - p \cdot r \times$ £  $\triangle$   $\triangle$ Abbrechen  $\mathcal{L}(\mathcal{L}^{\mathcal{L}})$  , where  $\mathcal{L}^{\mathcal{L}}$ Hilfe  $120$ Markierungen: E Distanz  $\vert 0 \vert$  $\Rightarrow$  cm  $\bullet$ 읭 Rampe: 0  $cm$ 匣  $\Box$  $\frac{1}{2}$  $120$ Nur planmässiger Halt Ó Blocksignal: Т  $\left\vert \mathbf{w}\right\vert$ 

Diese Geschwindigkeitsmarkierung reduziert für den geschobenen Zugverband die Geschwindigkeit im folgenden Block.

> Schublok (An- und Ab- "Kuppeln") in TC Version 8.xx GOLD

Seite 16 von 35 Version vom 30.07.2017

# *jens mohr*

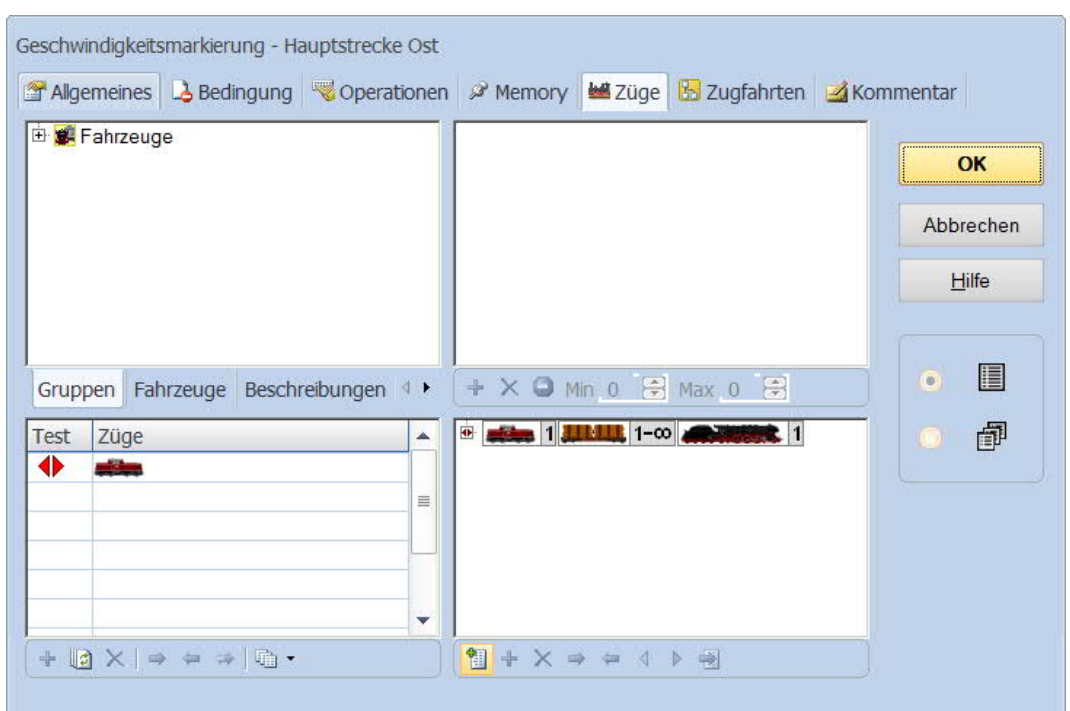

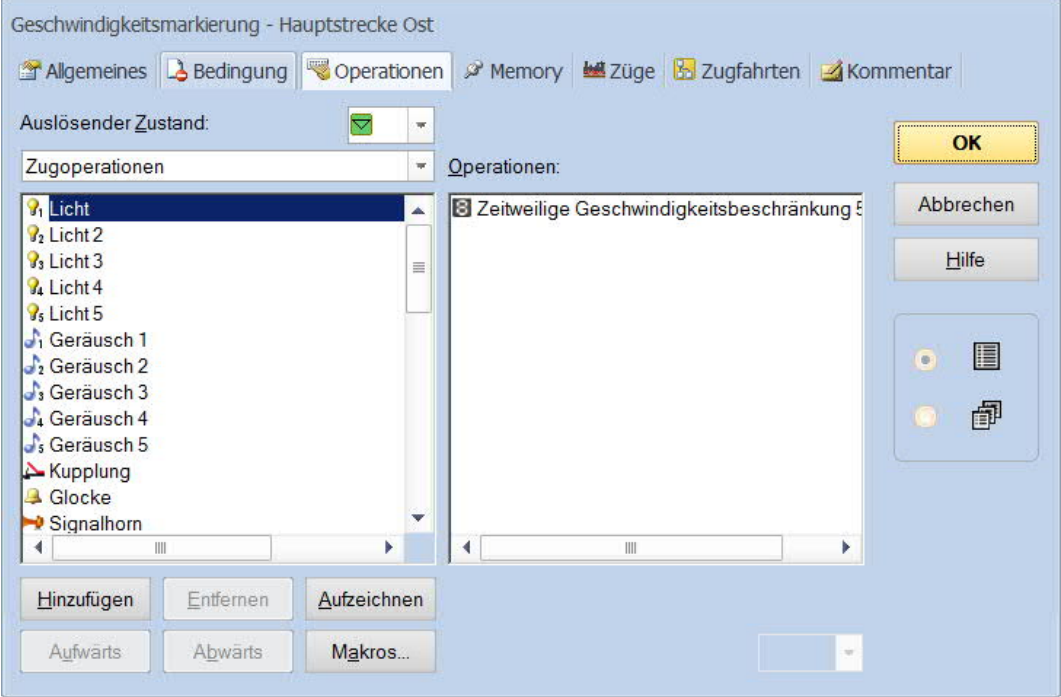

Schublok (An- und Ab- "Kuppeln") in TC Version 8.xx GOLD

Seite 17 von 35 Version vom 30.07.2017

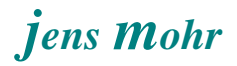

## ... auf 50 km/h ...

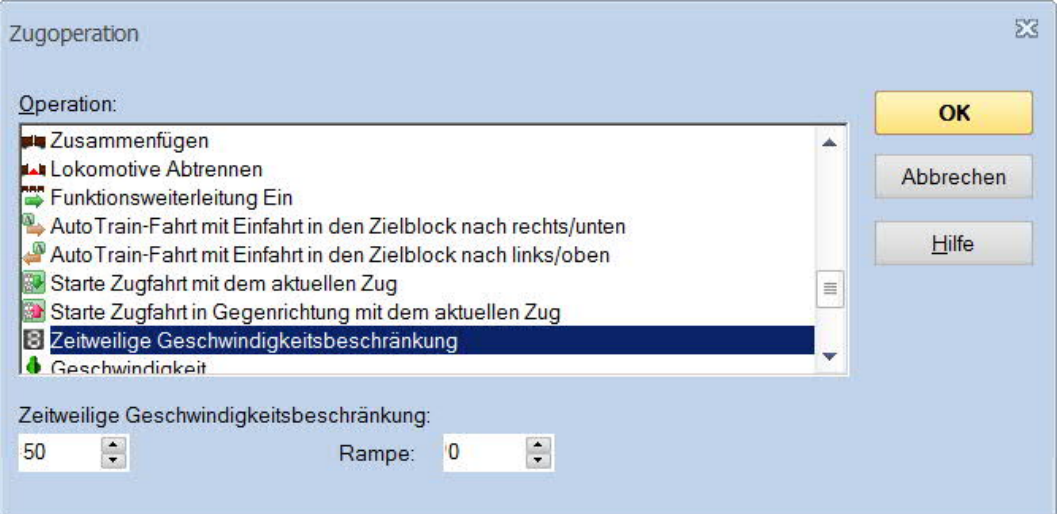

Schublok (An- und Ab- "Kuppeln") in TC Version 8.xx GOLD

Seite 18 von 35 Version vom 30.07.2017

#### *Aufhebung der Beschränkung*

Die Aufhebung der Beschränkung erfolgt auf gleiche Art und Weise wie das Setzen einer solchen, nur mit dem Unterschied, daß die Geschwindigkeit mit 0 anzugeben ist.

In der Demo wir die Aufhebung im Block "Südstadt 2" eingeleitet und gilt für den nachfolgenden Block.

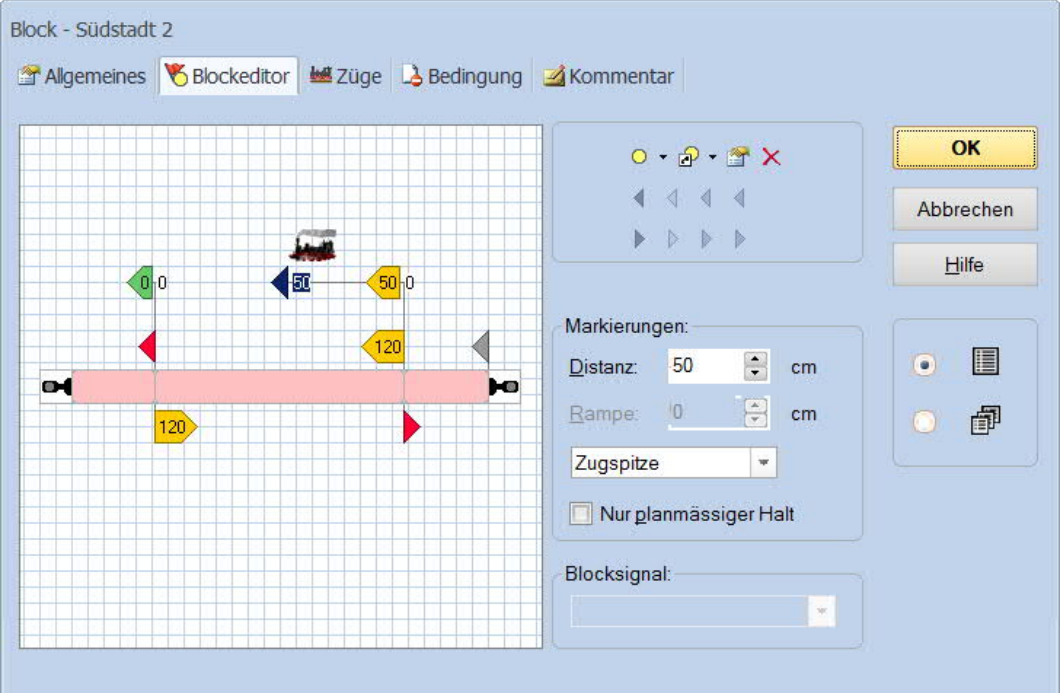

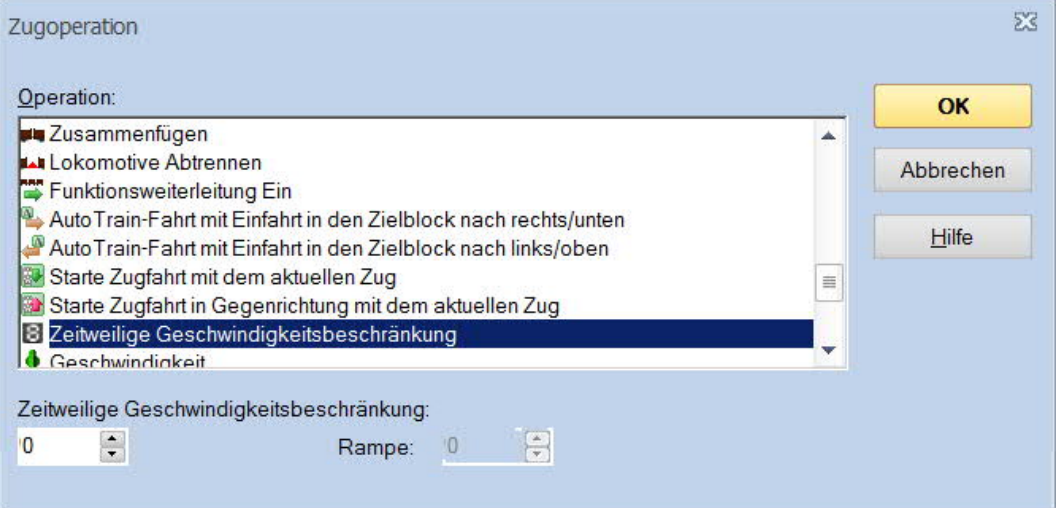

Schublok (An- und Ab- "Kuppeln") in TC Version 8.xx GOLD

Seite 19 von 35 Version vom 30.07.2017

### **5.3.4 Halten der Schublok**

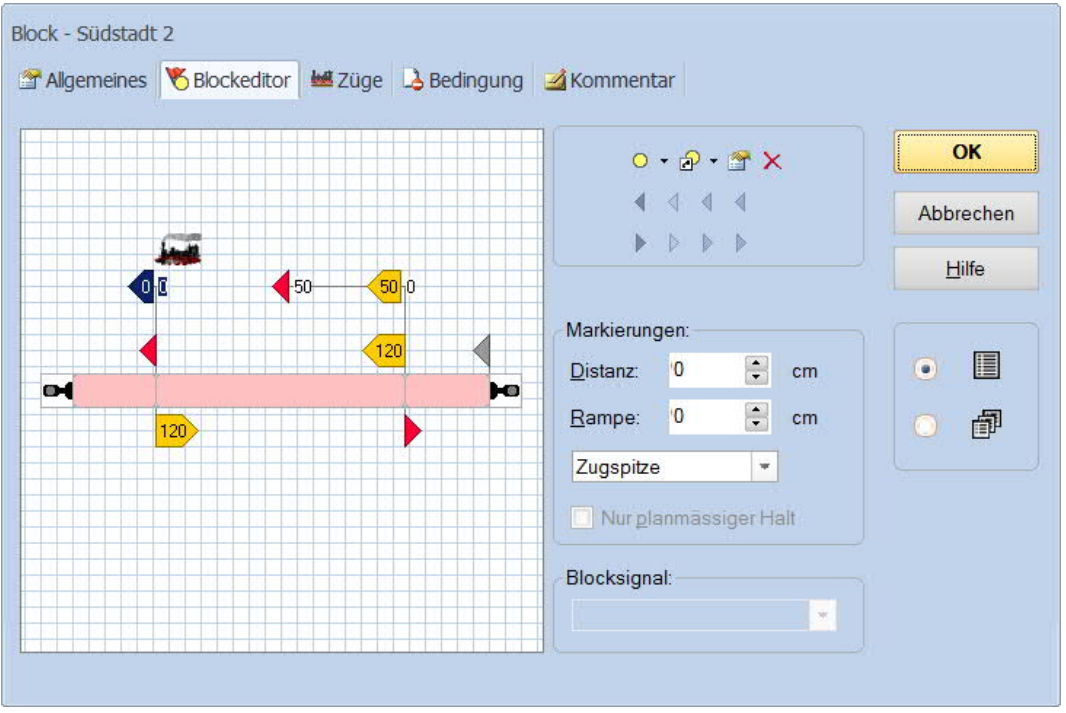

Zum Bremsen und Halten wurden zwei Markierungen (hier 50 cm) für die Schublok (siehe Züge) in den Block "Südstadt 2" eingesetzt.

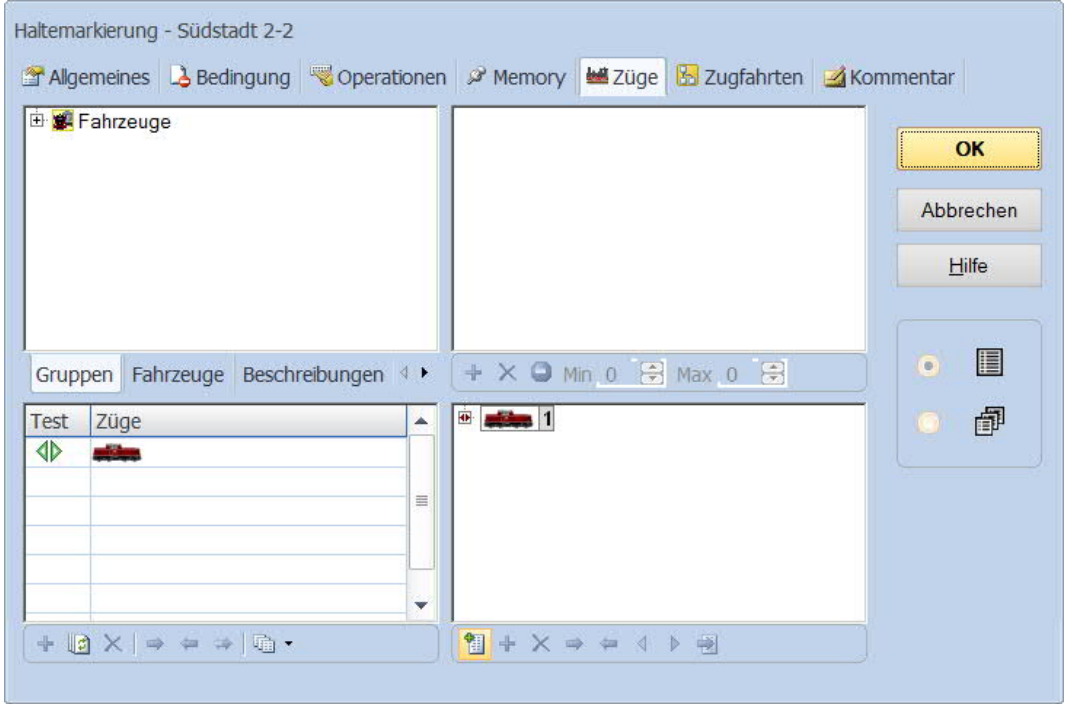

Schublok (An- und Ab- "Kuppeln") in TC Version 8.xx GOLD

Seite 20 von 35 Version vom 30.07.2017

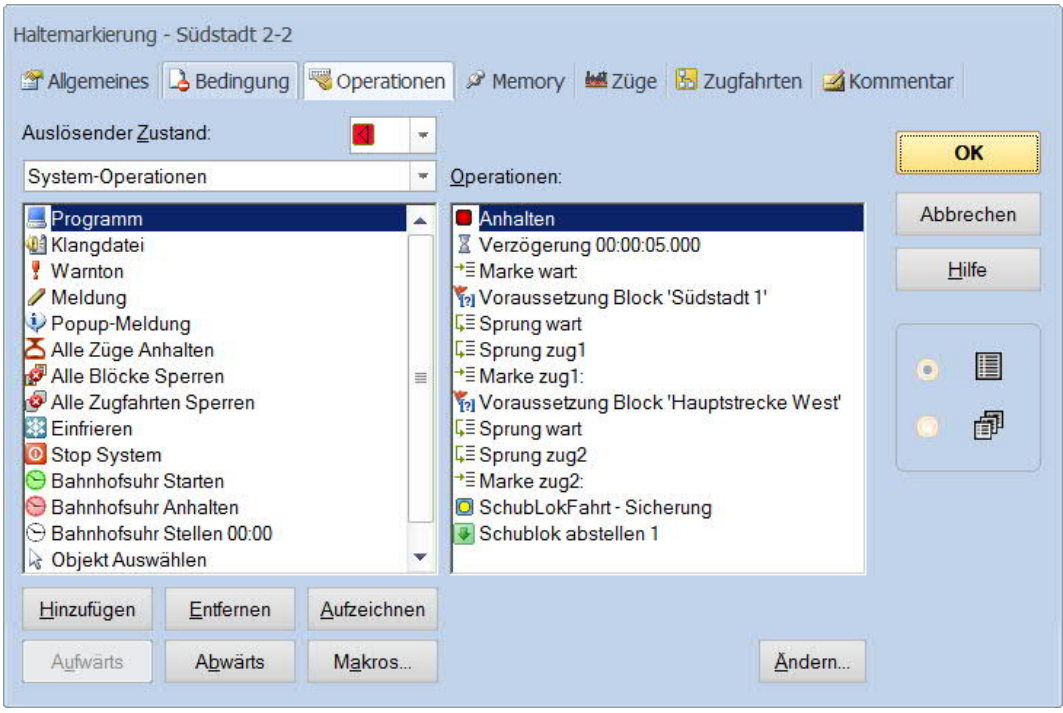

Nach dem Halten der Schublok wird geprüft (Voraussetzung) ob die Blöcke "Südstadt 1" und "Hauptstrecke West" frei sind, denn die Schublok soll in der Folge mittels Zugfahrten über diese Blöcke zurück zum Gleis 1 fahren.

Der Taster SchubLokFahrt - Sicherung sichert im aktivierten Zustand diese Zugfahrt(en) ab.

#### *Hinweis:*

*Dies soll nur darstellen, daß für die Rückfahrt der Schublok gewisse "Sicherheitsmaßnahmen" getroffen werden müssen, damit eine Rückfahrt ohne Probleme möglich ist.*

*In der Demo wurden nicht alle möglichen Problemstellungen beleuchtet. Diese müssen jeweils individuell auf der eigenen Anlage herausgefunden werden.*

> Schublok (An- und Ab- "Kuppeln") in TC Version 8.xx GOLD

Seite 21 von 35 Version vom 30.07.2017

### **5.3.5 Taster "SchubLokFahrt - Sicherung"**

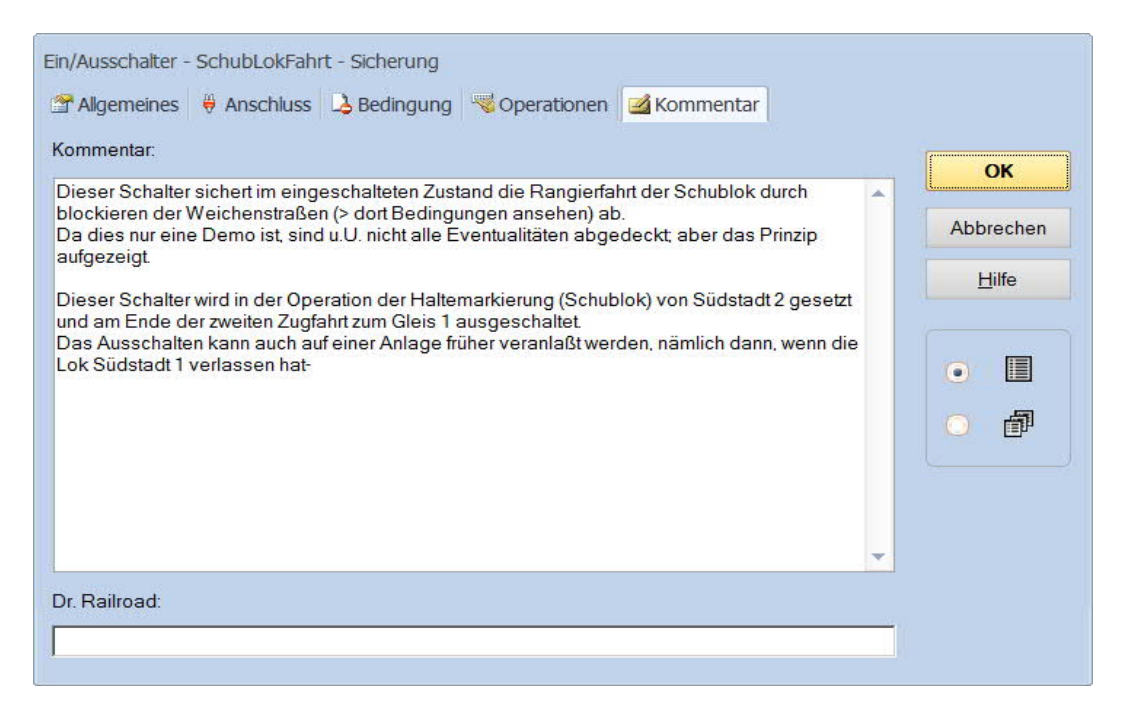

#### **5.3.6 Weichenstraße mit "SchubLokFahrt - Sicherung"**

Hier eine Weichenstraße als Beispiel für das Zusammenwirken von Schalter und Bedingungen ....

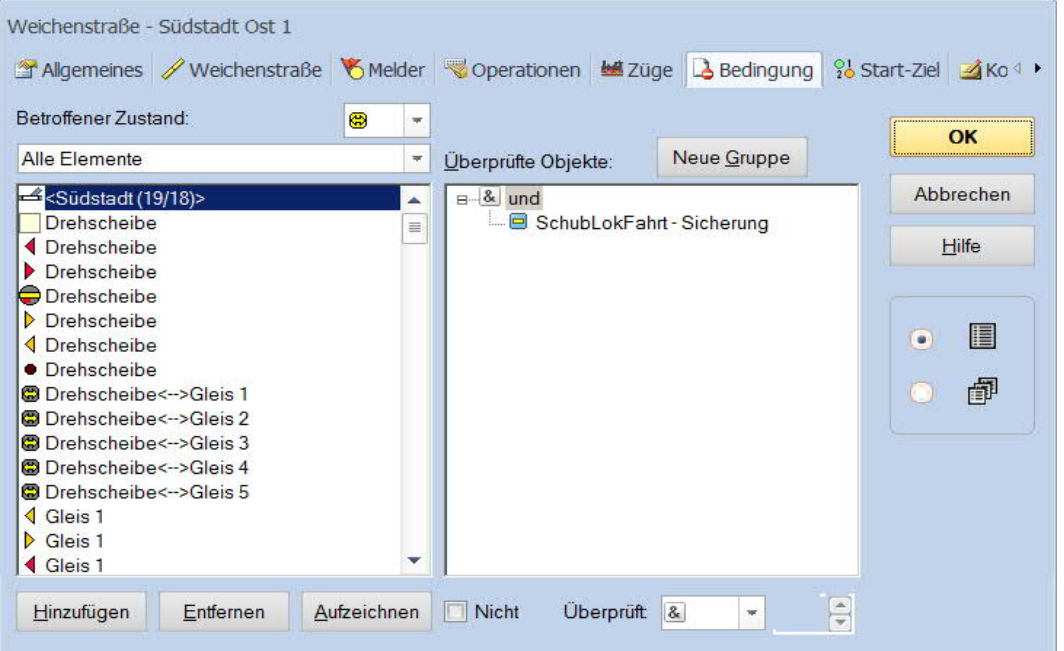

Solange sich die Schublok auf der Rückfahrt befindet ist der Schalter aktiviert.

Schublok (An- und Ab- "Kuppeln") in TC Version 8.xx GOLD

Seite 22 von 35 Version vom 30.07.2017

# **5.4 Vorstellung der** *Zugfahrten*

## **5.4.1 Personenzug**

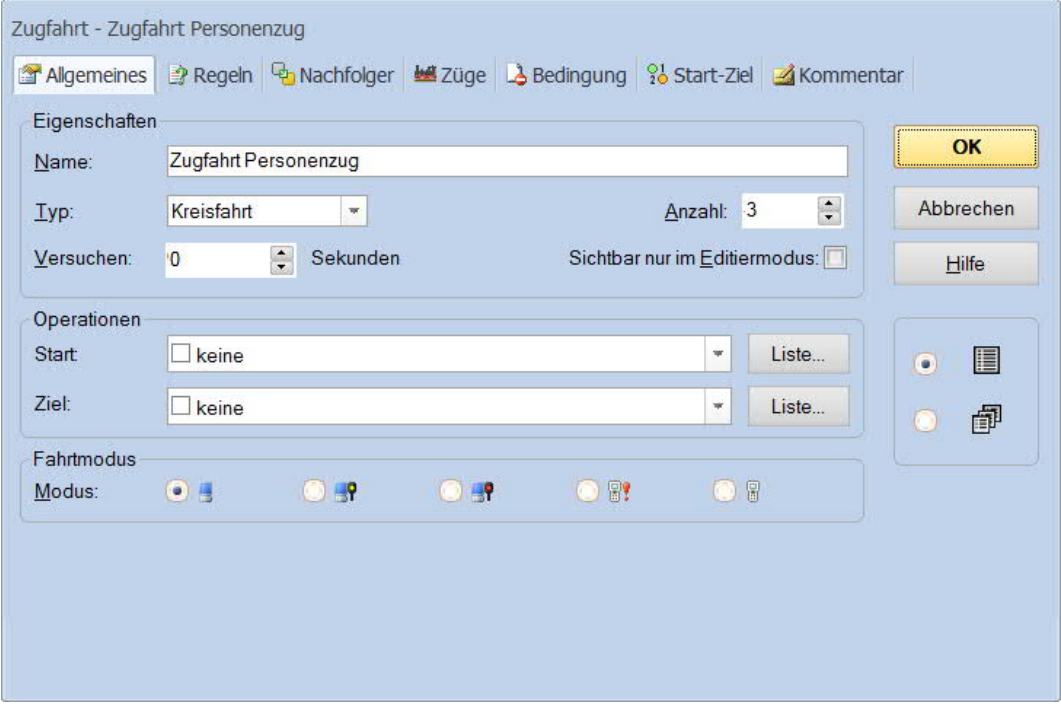

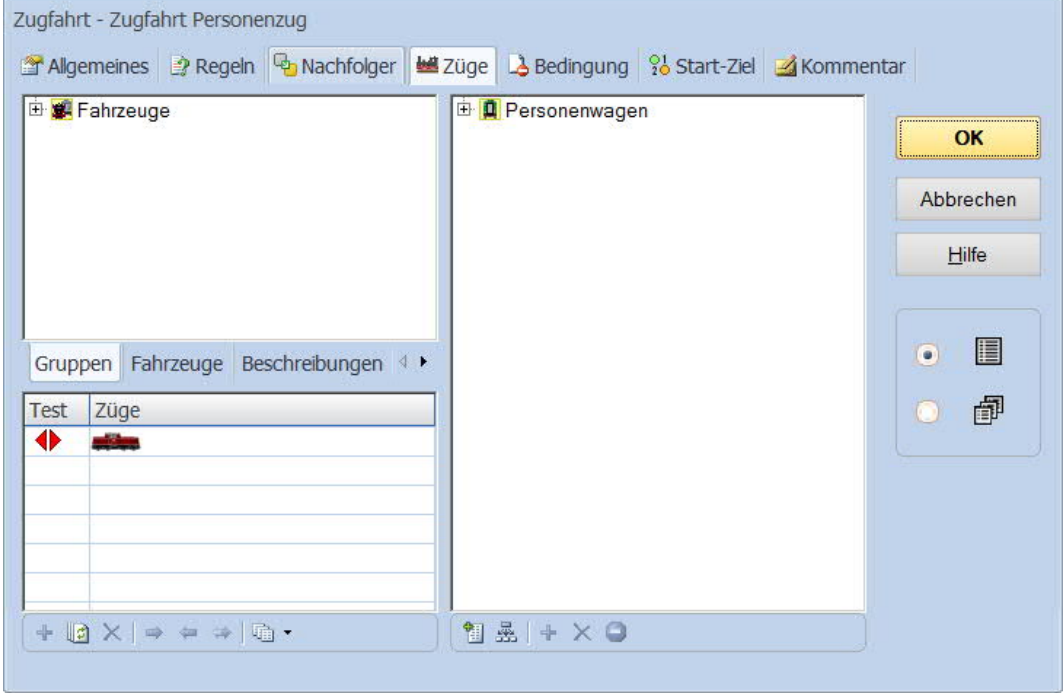

Schublok (An- und Ab- "Kuppeln") in TC Version 8.xx GOLD

Seite 23 von 35 Version vom 30.07.2017

# **5.4.2 Güterzug**

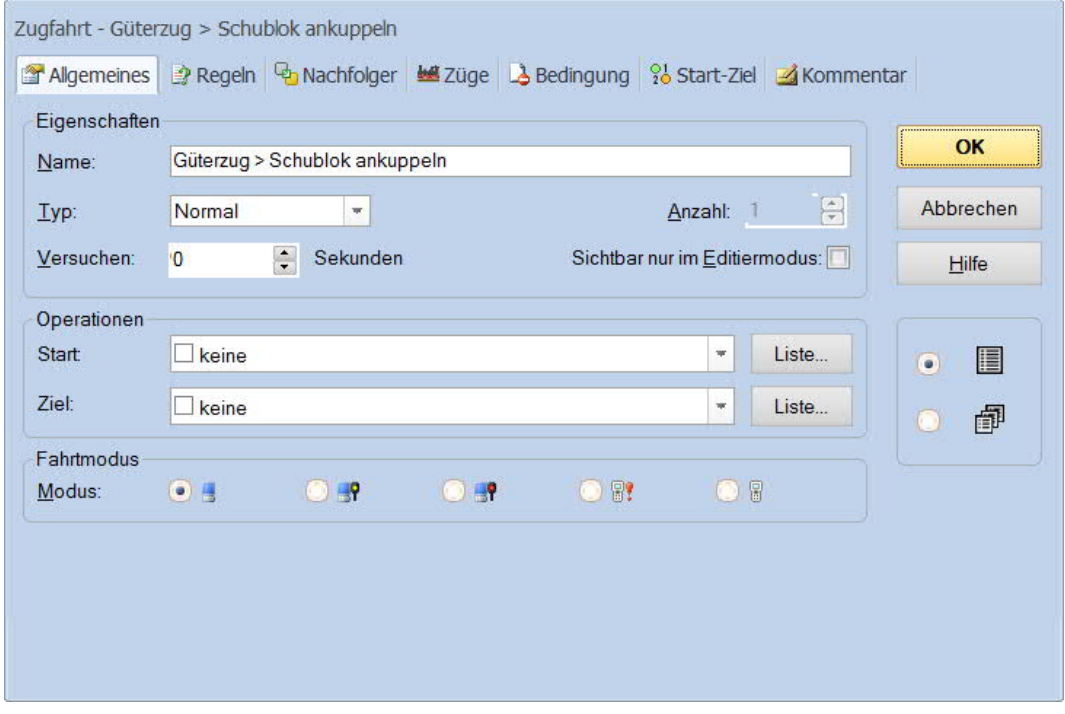

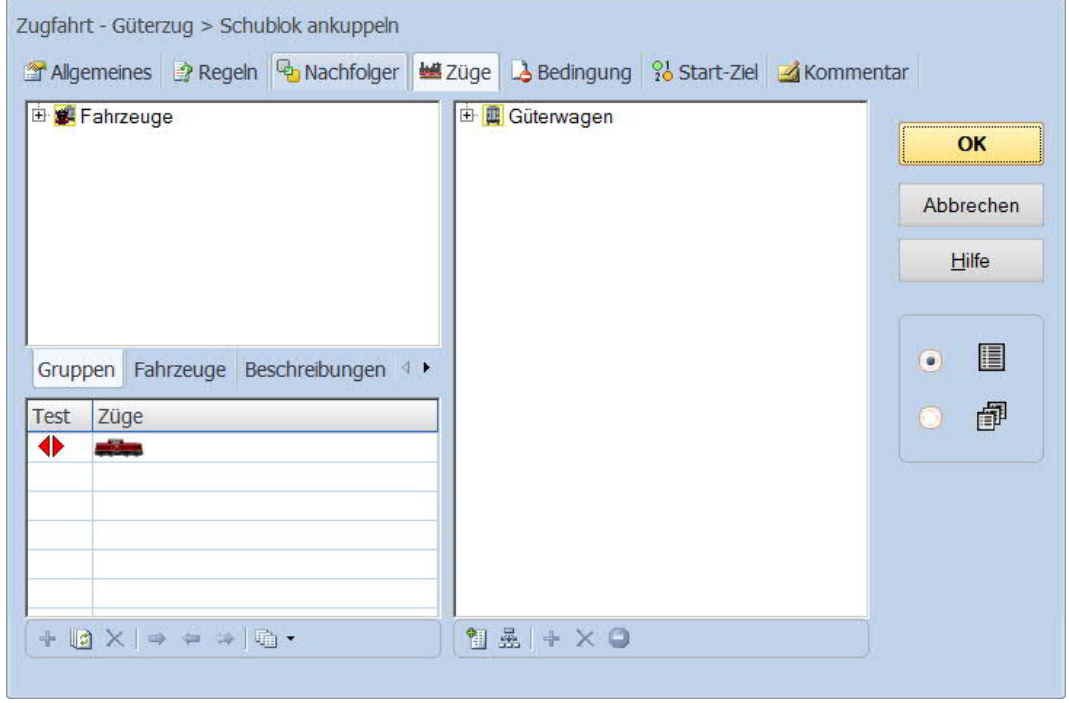

Schublok (An- und Ab- "Kuppeln") in TC Version 8.xx GOLD

Seite 24 von 35 Version vom 30.07.2017

# *jens mohr*

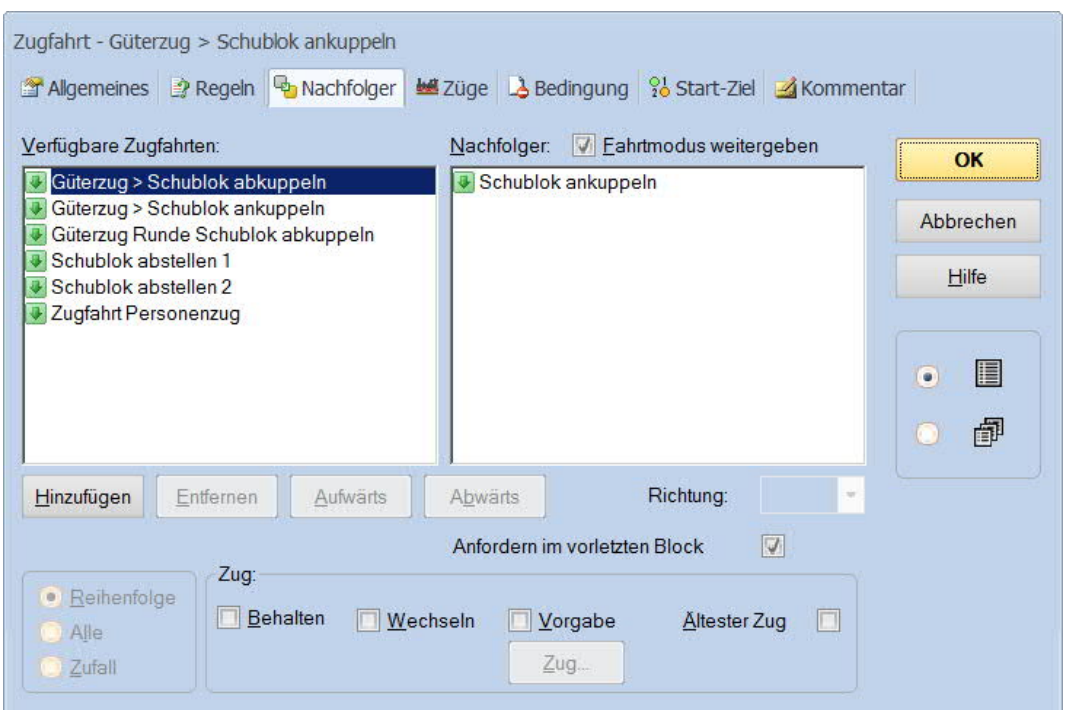

Mit Beendigung der Zugfahrt zum "Ankuppeln" der Schublok wird als Nachfolger die Zugfahrt gestartet, welche die Schublok vom Gleis 1 zum "Ankuppeln" in den Block Südstadt 2" führt.

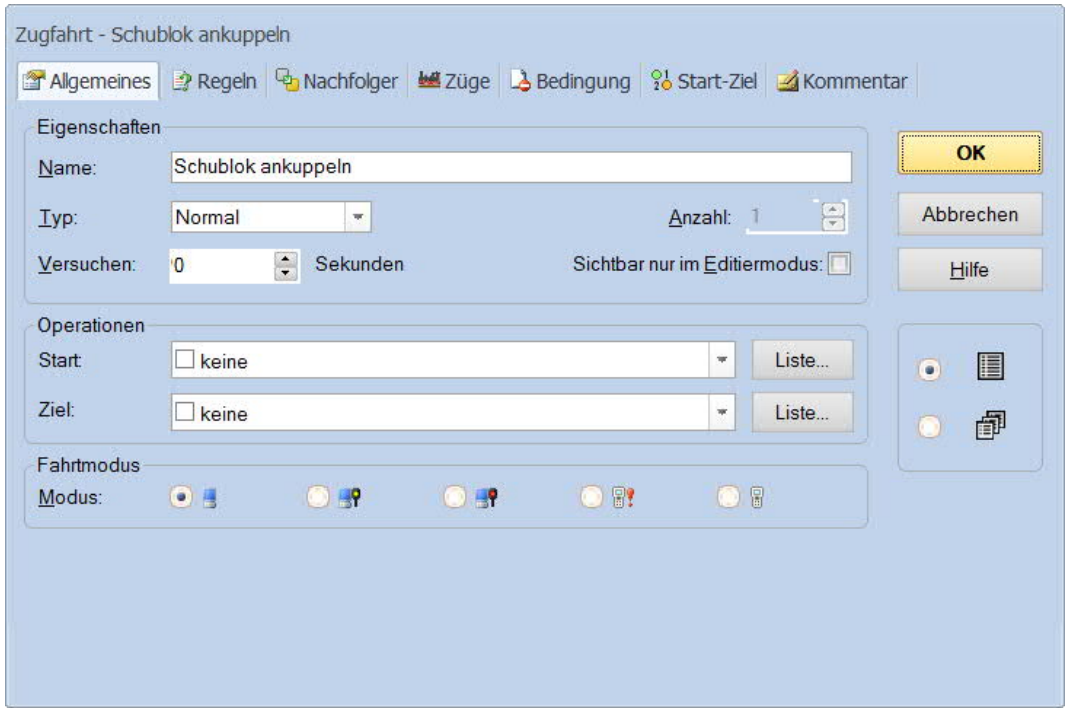

Schublok (An- und Ab- "Kuppeln") in TC Version 8.xx GOLD

Seite 25 von 35 Version vom 30.07.2017

*jens mohr*

Bei dieser Zugfahrt sind insbesondere die Regeln zu beachten, die gesetzt sein müssen, damit die Lok in den belegten Block einfahren darf und das Zug und Schublok logisch gekuppelt werden.

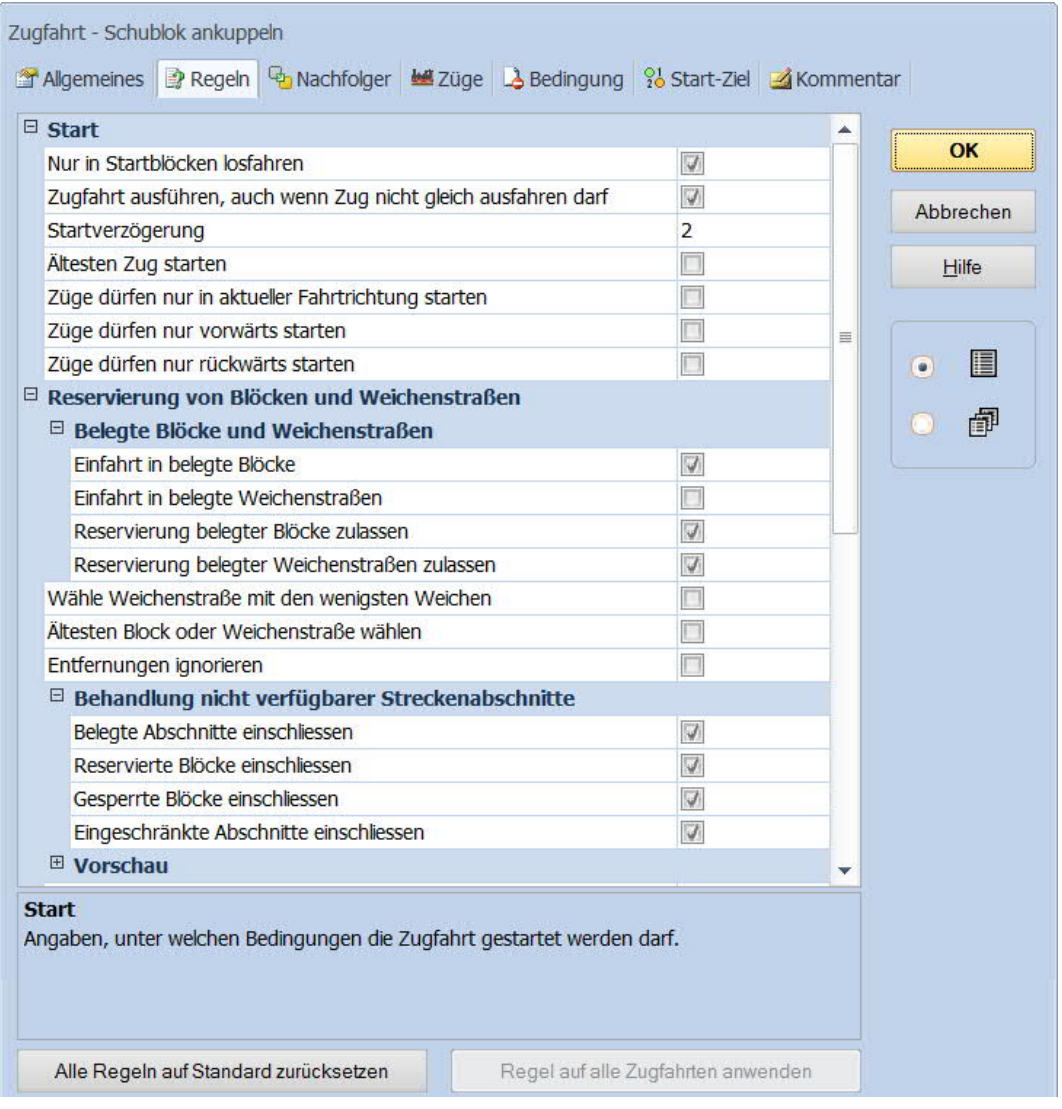

Schublok (An- und Ab- "Kuppeln") in TC Version 8.xx GOLD

Seite 26 von 35 Version vom 30.07.2017

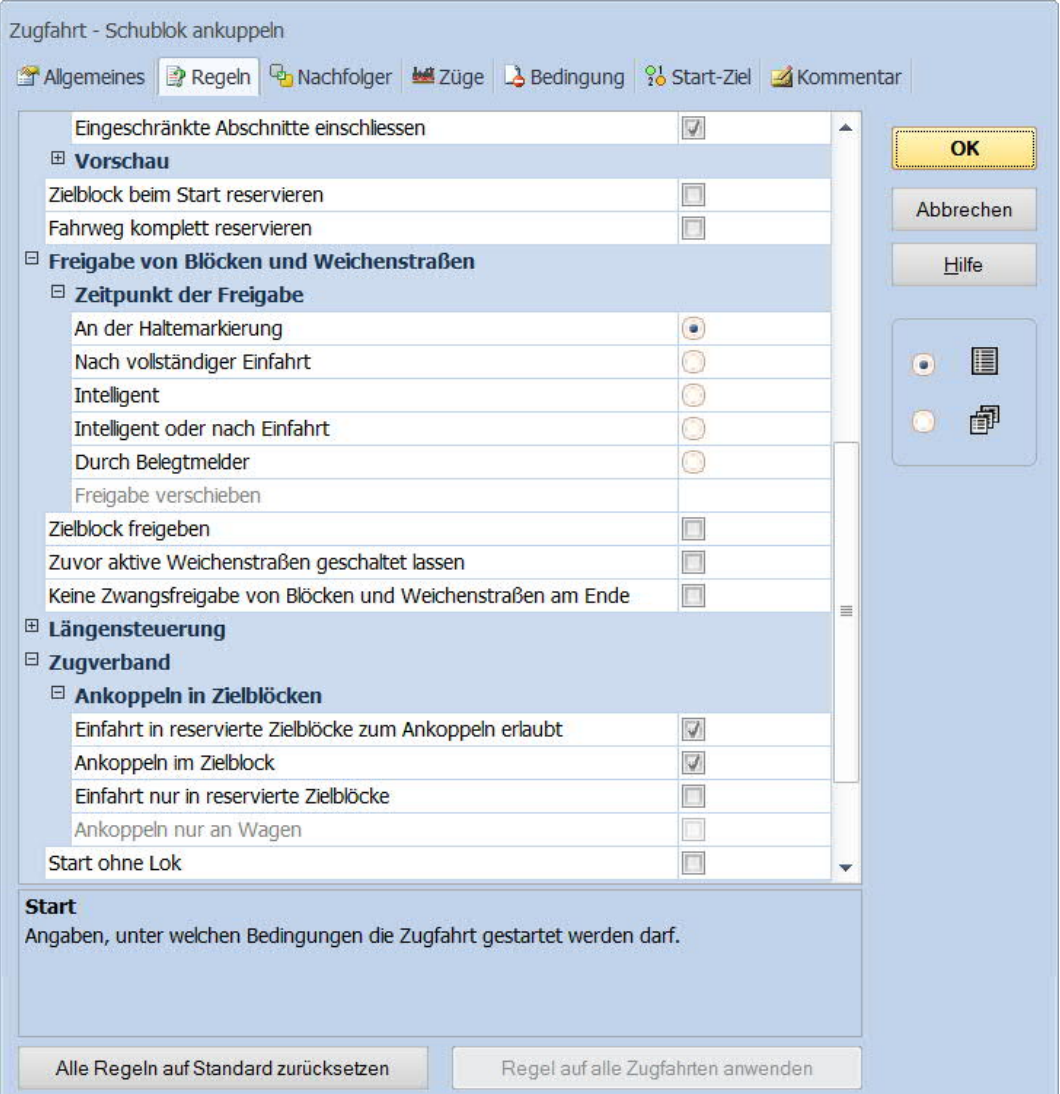

Schublok (An- und Ab- "Kuppeln") in TC Version 8.xx GOLD

Seite 27 von 35 Version vom 30.07.2017

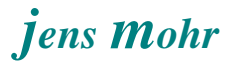

Hier wird dann der Nachfolger gestartet, also der neue Zugverband MIT Schublok.

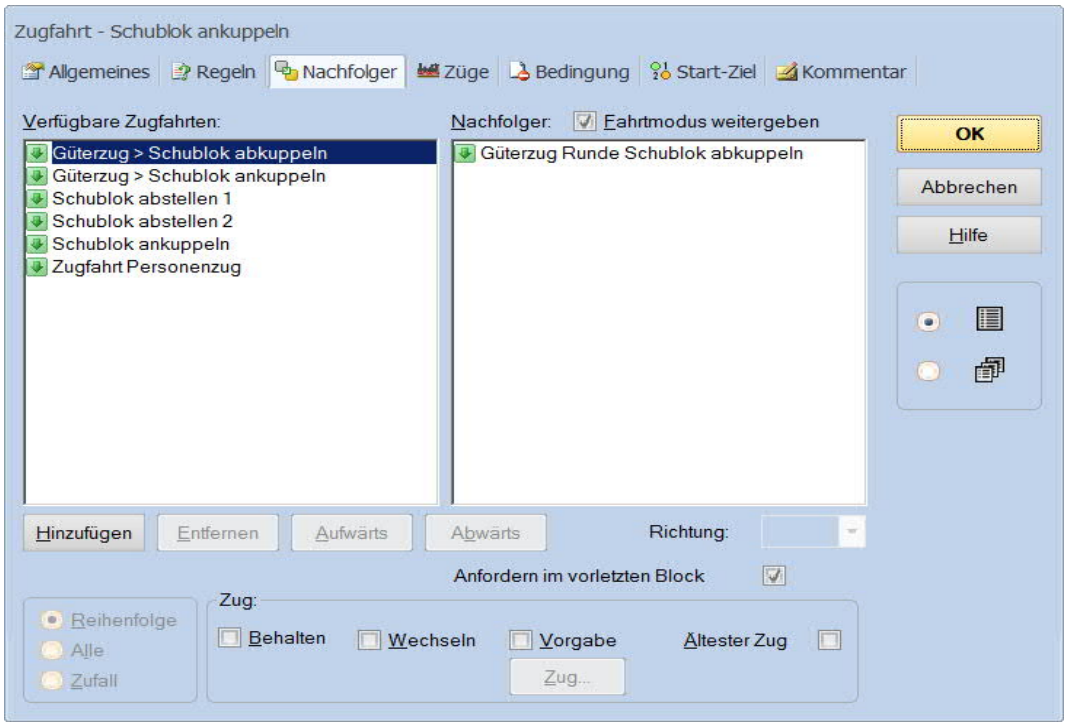

Hier die neue Zugfahrt ....

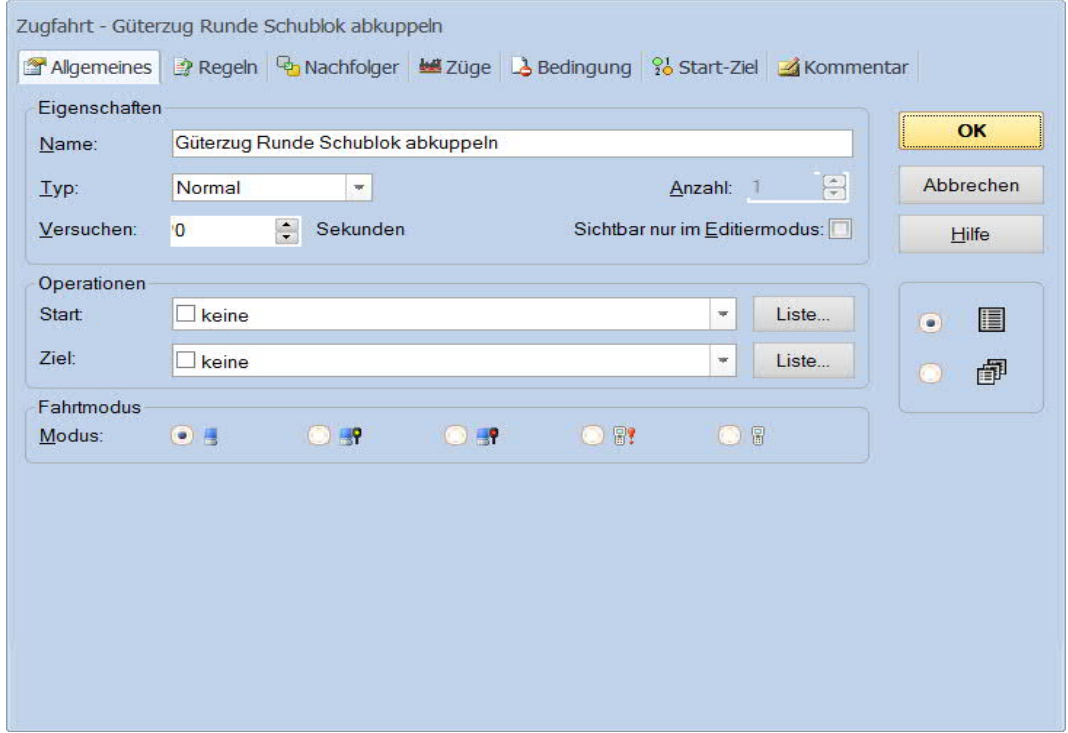

Schublok (An- und Ab- "Kuppeln") in TC Version 8.xx GOLD

Seite 28 von 35 Version vom 30.07.2017

# Die nachfolgende Zugfahrt ist ....

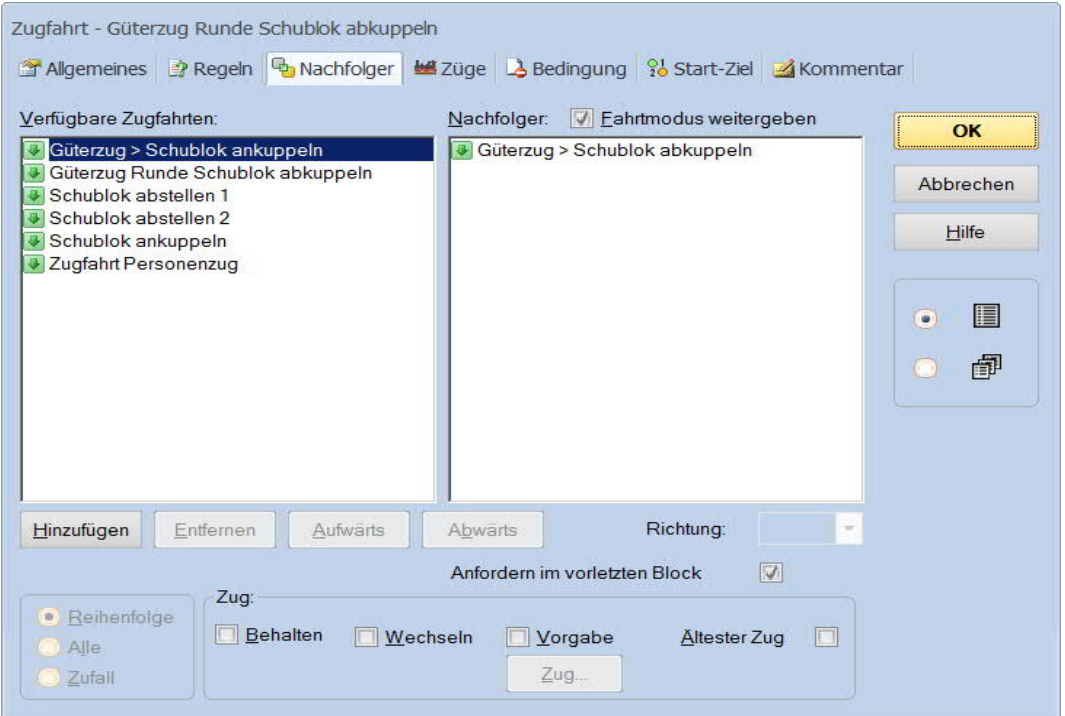

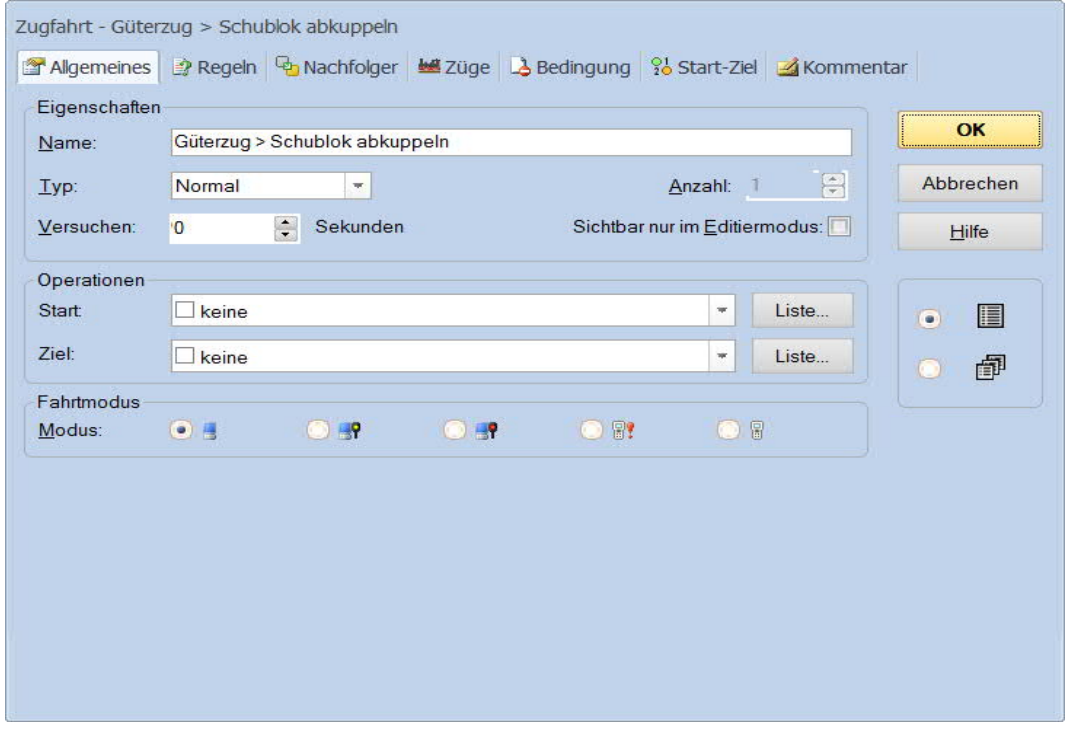

Schublok (An- und Ab- "Kuppeln") in TC Version 8.xx GOLD

Seite 29 von 35 Version vom 30.07.2017 Diese Zugfahrt aktiviert im Block "Hauptstrecke Ost" eine Geschwindigkeitsreduzierung auf 50 km/h für den Block "Südstadt 2".

Im Block "Südstadt 2" aktiviert diese Zugfahrt in der Aktionsmarkierung das logische Abkuppeln der Schublok vom Zug.

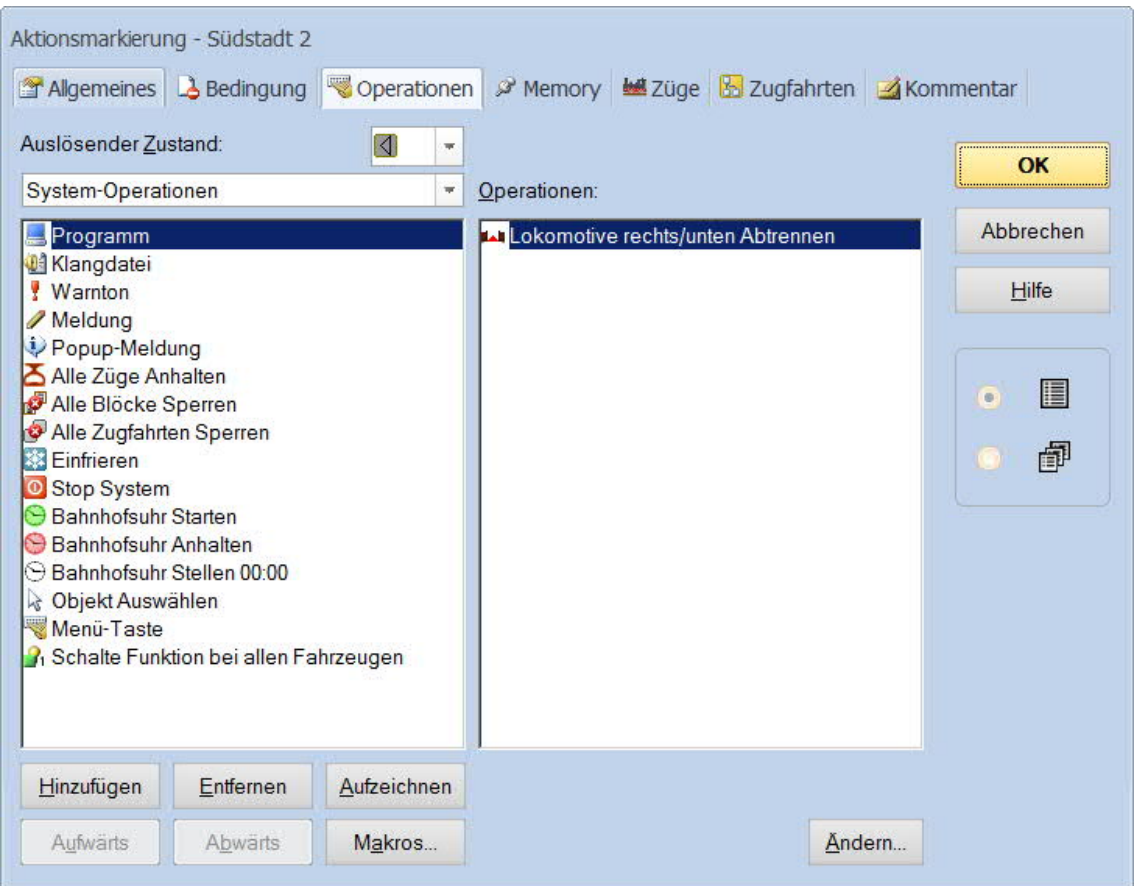

Schublok (An- und Ab- "Kuppeln") in TC Version 8.xx GOLD

Seite 30 von 35 Version vom 30.07.2017

# *jens mohr*

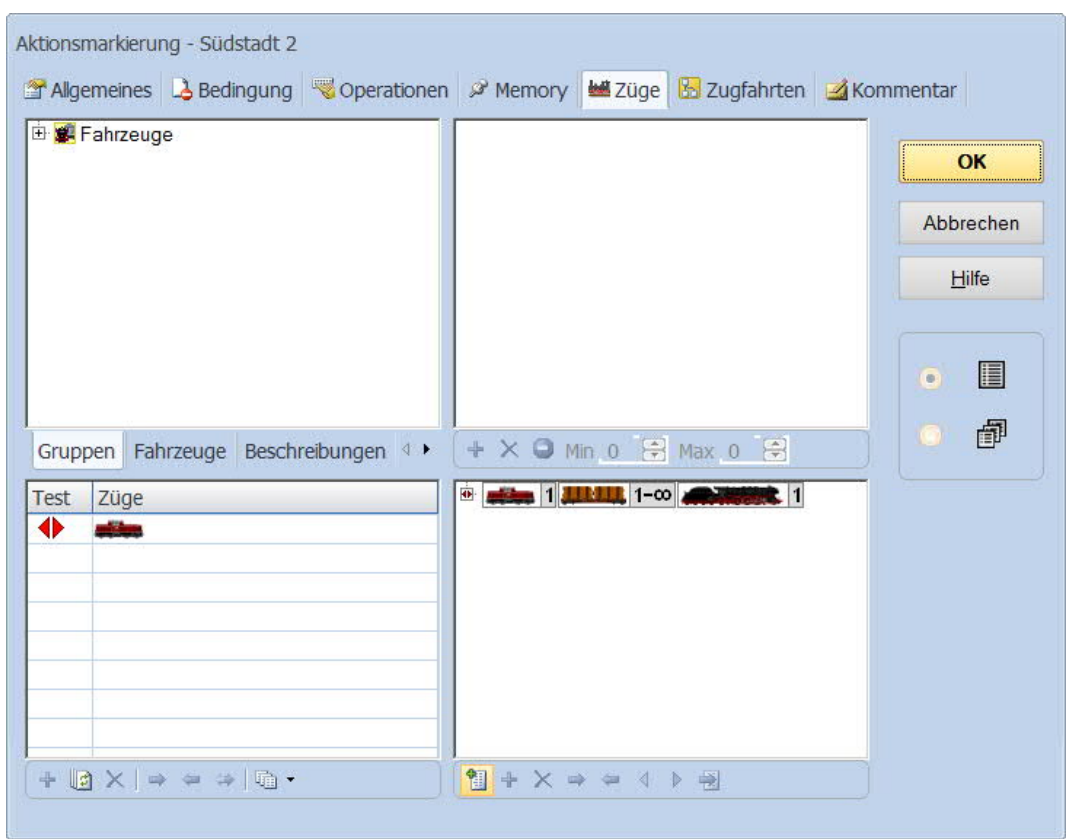

Und in der Geschwindigkeitsmarkierung in dem Block wird die Reduzierung für den Folgeblock aufgehoben.

Über die Einstellung unter "Züge" wird die Markierung auf die Züge fokusiert, welche in Kombination mit der Schublok fahren.

Die Schublok wird über die Brems- und Haltemarkierungen in dem Block gestoppt.

Schublok (An- und Ab- "Kuppeln") in TC Version 8.xx GOLD

Seite 31 von 35 Version vom 30.07.2017

# *jens mohr*

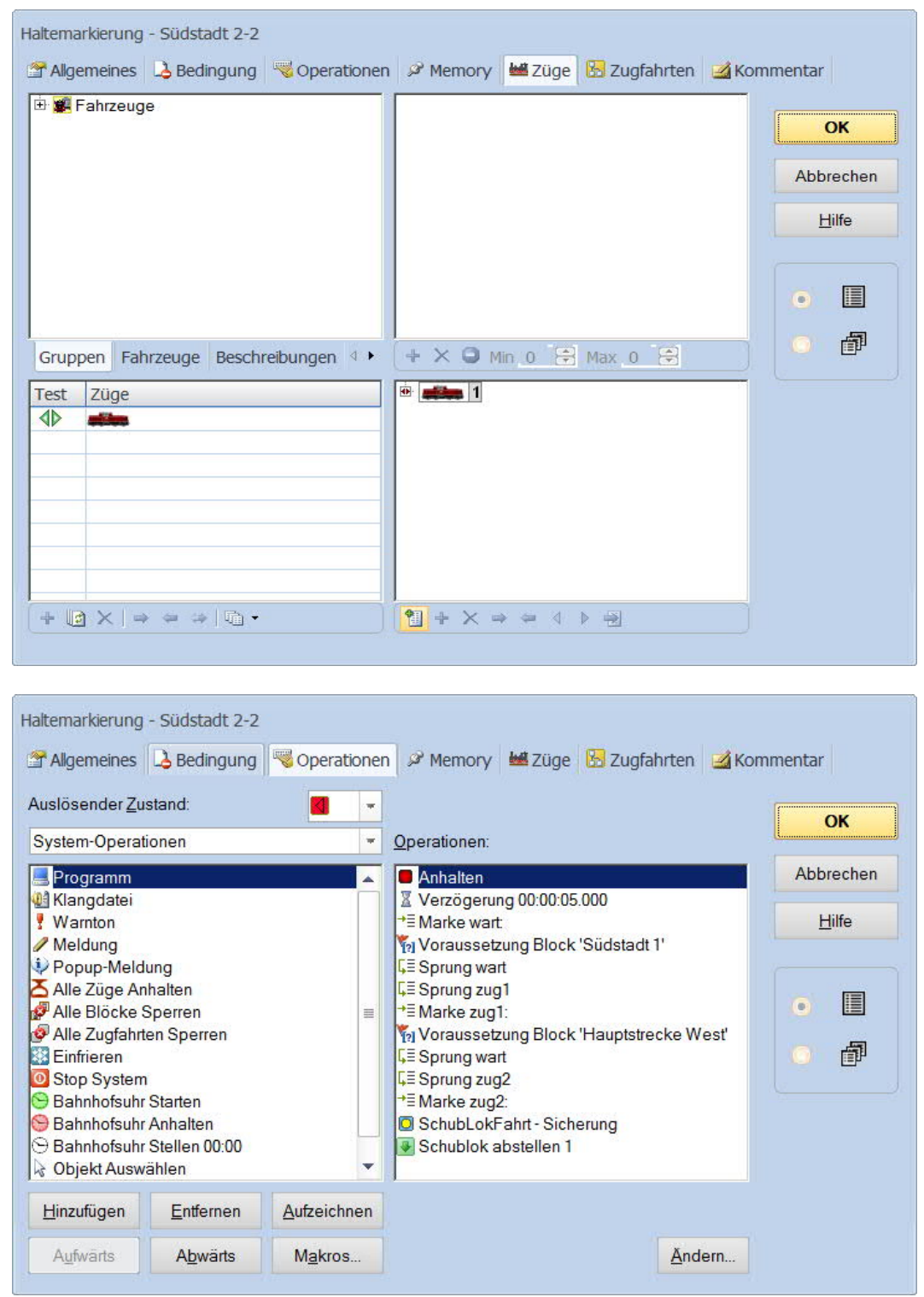

Schublok (An- und Ab- "Kuppeln") in TC Version 8.xx GOLD

Seite 32 von 35 Version vom 30.07.2017 In der Haltemarkierung wird nach dem Anhaltebefehl für den Dekoder geprüft, ob der folgende Block und der parallele Block frei sind.

Sind sie beide oder einer belegt, dann wird mit dem Start der Rückfahrt der Schublok gewartet; anderenfalls wird die Taste zur Absicherung der Wege, durch Sperren der Weichenstraßen, aktiviert.

Danach wird die Nachfolgefahrt für die Schublok gestartet.

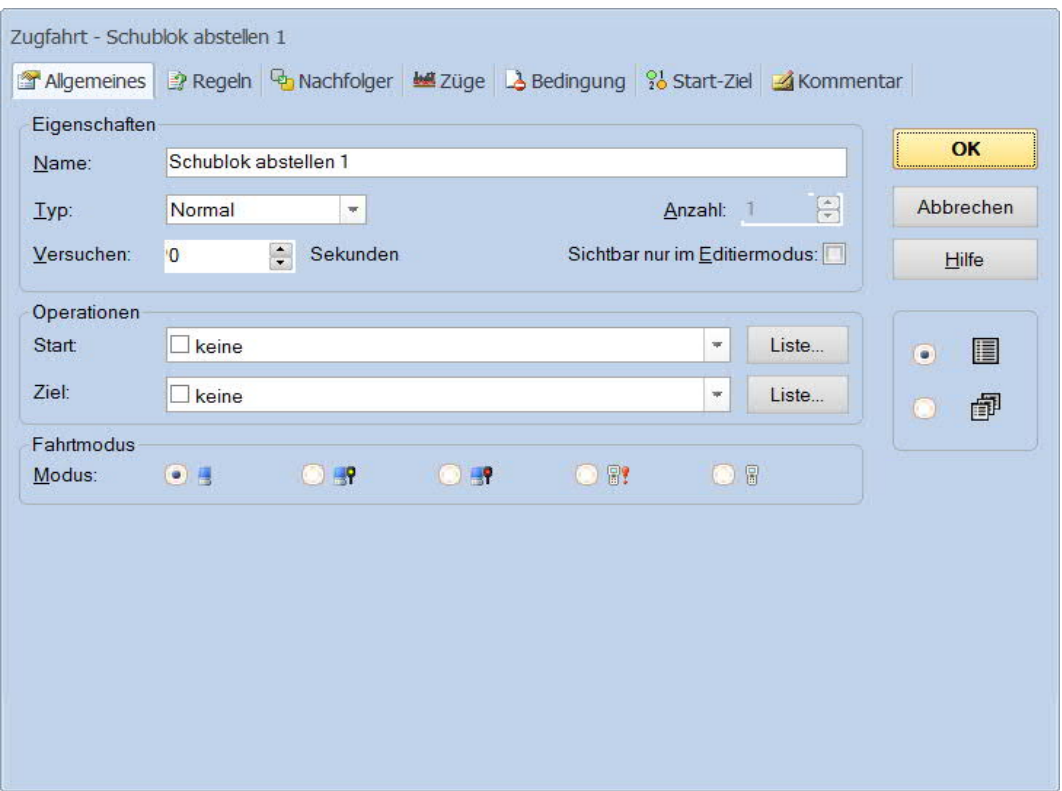

Schublok (An- und Ab- "Kuppeln") in TC Version 8.xx GOLD

Seite 33 von 35 Version vom 30.07.2017

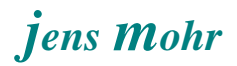

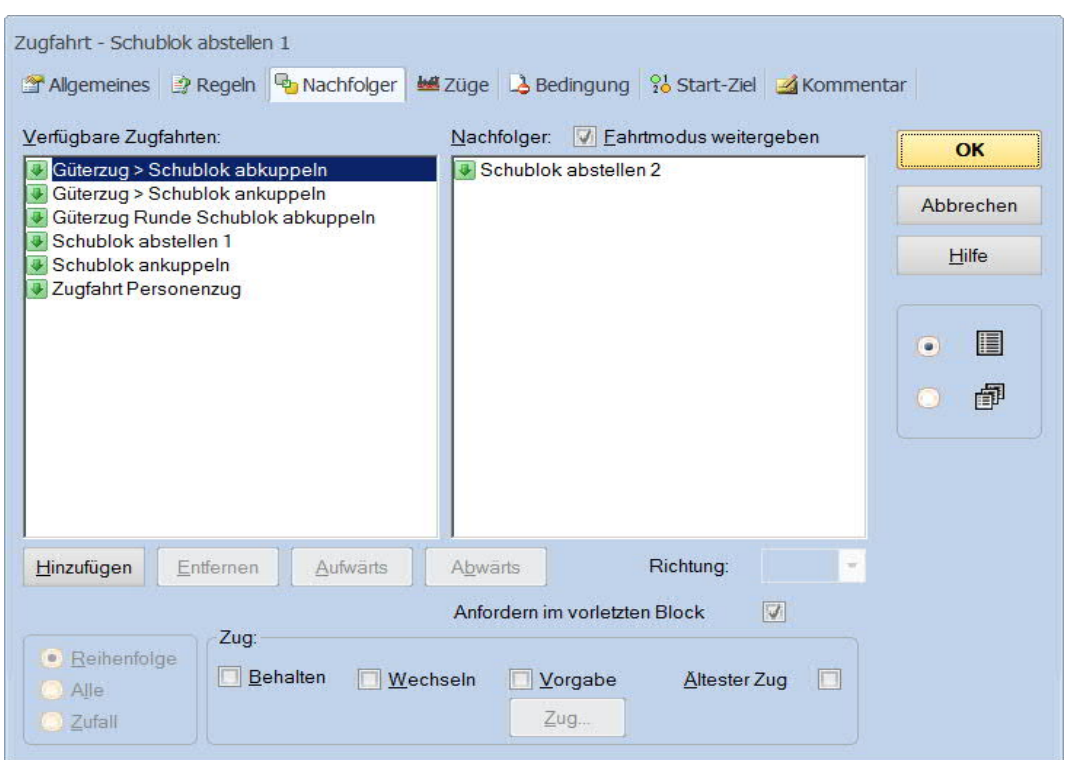

Und diese startet danach die letzte Zugfahrt zur Fahrt in das Bereitstellungsgleis.

Am Ziel dieser Zugfahrt wird dann durch die Zugfahrt die Taste zur Absicherung des Weges wieder zurück gesetzt.

*Hinweis:*

*Das Rücksetzen des Tasters kann natürlich bereits früher erfolgen, z.B. dann, wenn die Schublok auf der Rückfahrt den Block "Südstadt 1" passiert hat. Welchen Zeitpunkt der Leser auf seiner Anlage wählt obliegt seiner Entscheidung. Hier sollte nur das grundsätzliche Verfahren vorgestellt werden.*

> Schublok (An- und Ab- "Kuppeln") in TC Version 8.xx GOLD

Seite 34 von 35 Version vom 30.07.2017

# *jens mohr*

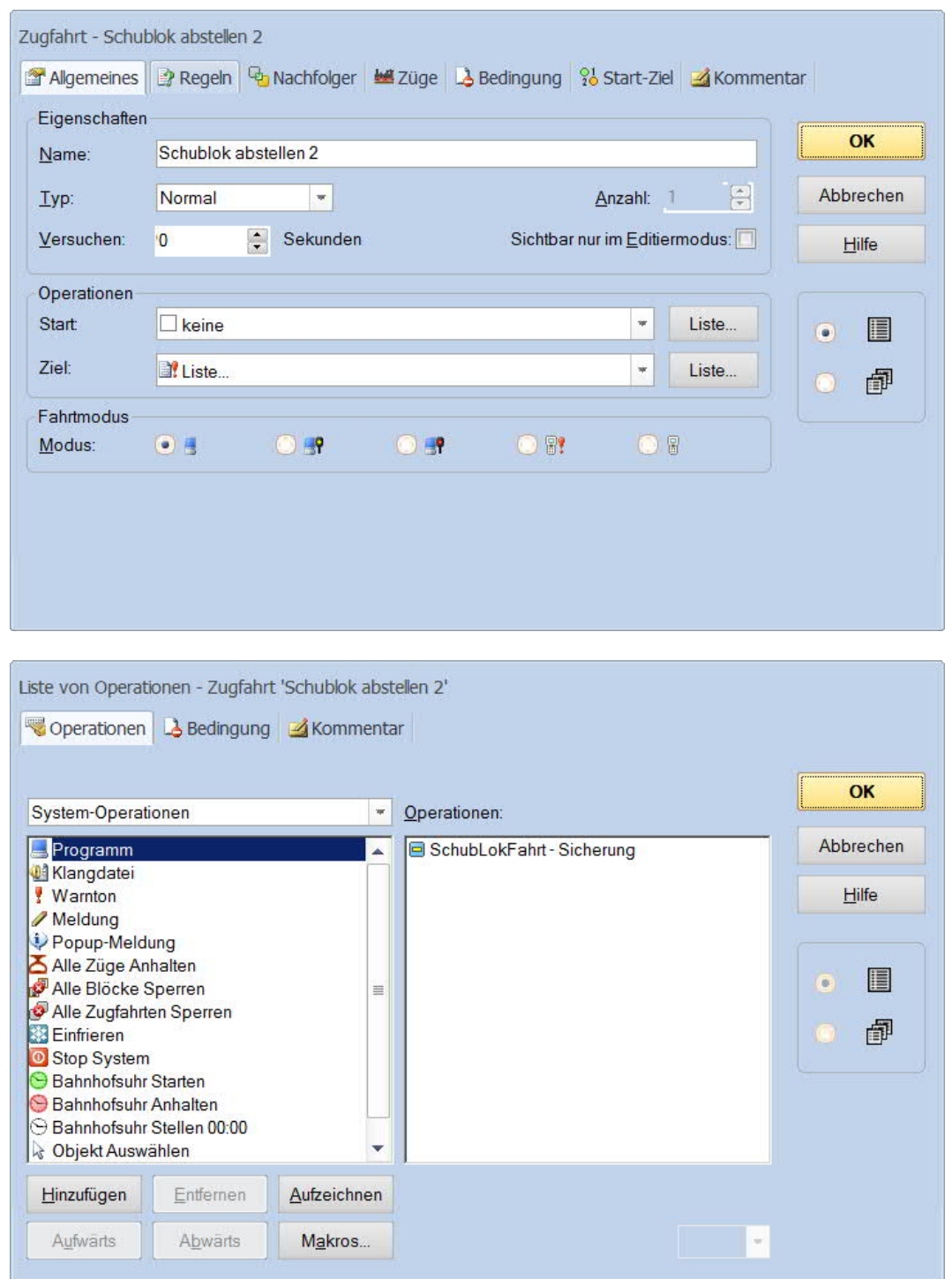

Schublok (An- und Ab- "Kuppeln") in TC Version 8.xx GOLD

Seite 35 von 35 Version vom 30.07.2017